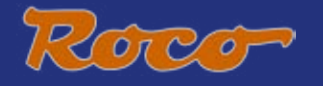

# 

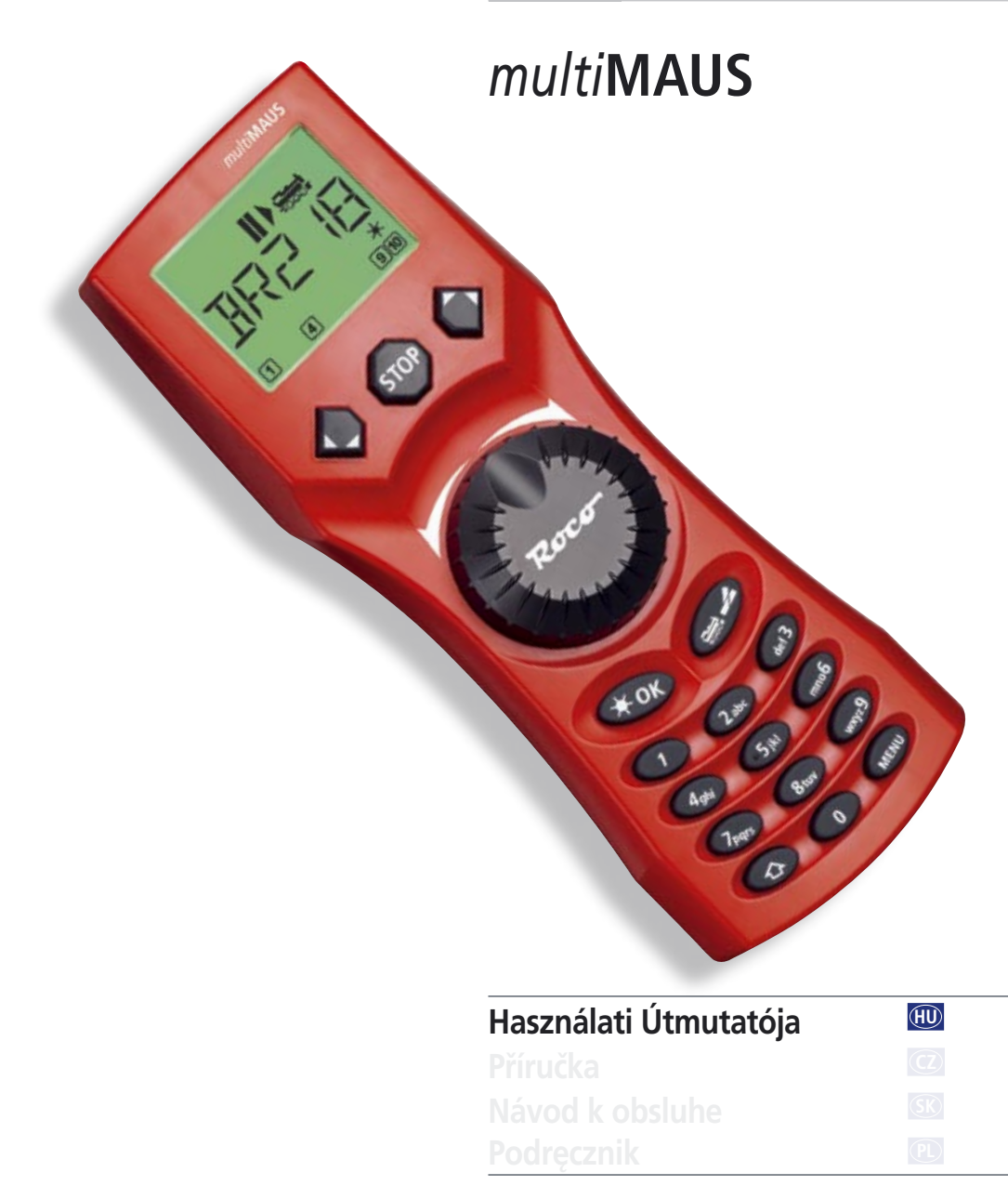

# **TARTALOMJEGYZÉK**

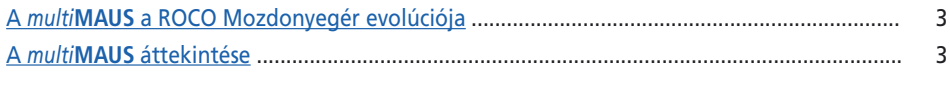

# 1 • rész Az alapok – Ismerkedés a multiMAUS-zal

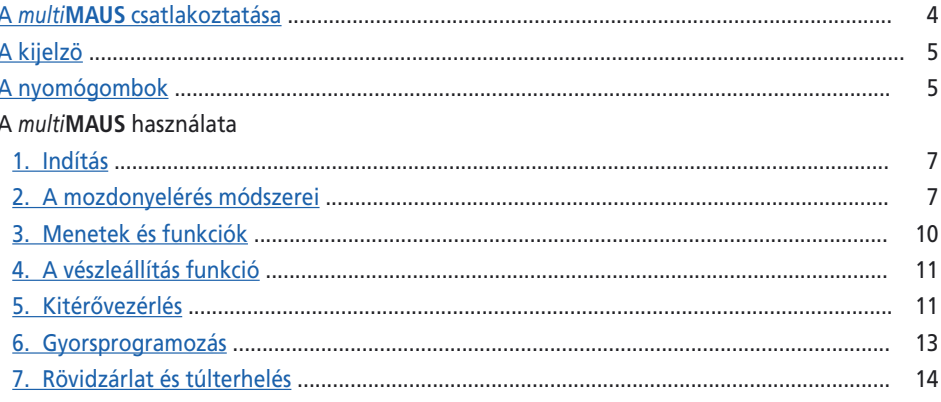

# 2 • rész A menük – Programozás a profik részére és azt, amit akarnak

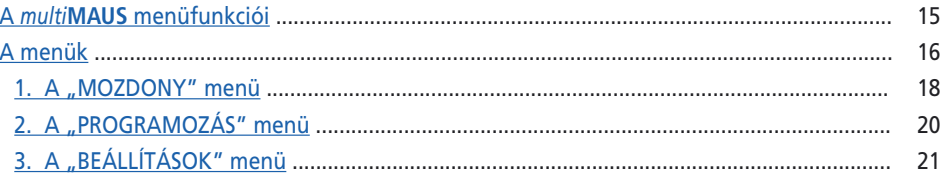

# 3 · rész A függelék - Tudnivalók a multiMAUS-zal és a digitális témákról

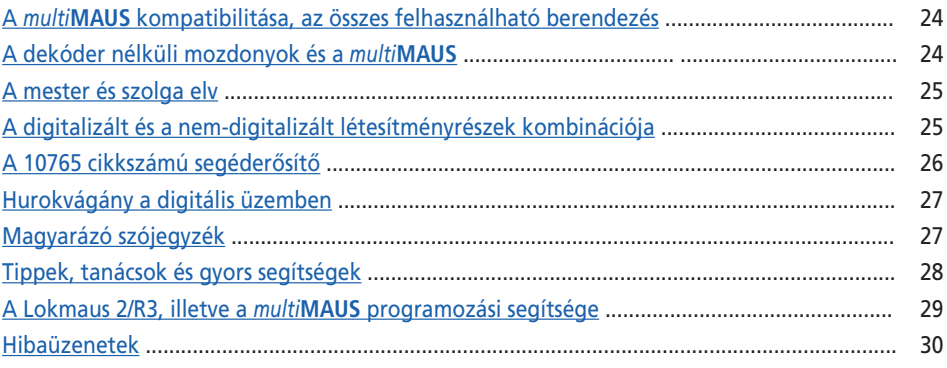

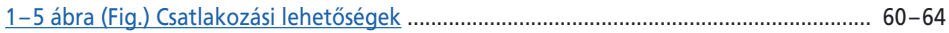

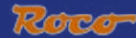

# <span id="page-2-0"></span>**�� <sup>A</sup>***multi***MAUS A ROCO MOZDONYEGÉR EVOLÚCIÓJA**

A *multi***MAUS**-ben egyesül a legendás Lokmaus funkcionalitása a tökéletes digitális központi egység kényelmével. Attól függetlenül, hogy Ön a *multi***MAUS**-et csak kényelmes menetszabályzóként használja, vagy a mozdonydekódereit és kitérőit is széleskörűen akarja programozni, az áttekinthető megjelenés az egyszerű kezeléssel együtt a *multi***MAUS**-et a digitális modellvasúti vezérlésben egy mércévé tette. A mi célunk az volt, hogy ezeket a mozdonyegereket is úgy alakítsák ki, hogy egy intuitív kezelés lehetséges legyen. Mindaz a sok új funkció, amit a 3. generációs Lokmaus megkapott, egyszerűen vezérelhető. Mi szeretnénk mindazt bemutatni Önnek, amit ez a *multi***MAUS** tud.

Azért, hogy ez a kézikönyv áttekinthetőbb legyen, ezt több részre osztották. Így egy Kezdőnek, aki a *multi***MAUS**-et csak a játékhoz szeretné használni, nem kell az egész kézikönyvet átolvasnia, így ő csak az első rész átolvasására korlátozódhat.

A kézikönyv első része a csatlakoztatáshoz és a *multi***MAUS** használatához szükséges legfontosabb alapokkal foglalkozik. Azok a Kezdők, akik a *multi***MAUS** programozásához szükséges sokrétű lehetőségeket szeretnék felhasználni, a második részben mindazt megtalálják, amit ehhez tudni kell. A harmadik részben egy speciális téma található a digitális modellvasútról. Egy szójegyzék azt a néhány fontos fogalmat magyarázza el, amivel Ön a digitális modellvasúttal való foglalkozásnál szüntelenül találkozhat.

Mi Önnek sok örömöt kívánunk e Kézikönyv olvasásánál és természetesen a *multi***MAUS** használatánál.

Az Ön Modellvasút Kft-je.

# **A** *multi***MAUS ÁTTEKINTÉSE**

A koncepció

- ▶ Ergonómiai forma az egykezes kezeléshez;
- ▶ Nagy, háttér-világítású LC kijelző;
- ▶ A mozdony sebességének és menetirányának egyszerű beállítása a menet-szabályzógomb segítségével;
- A menet-szabályzógomb "0" állásának beugrós helyzete;
- ▶ Többnyelvűség;
- ▶ Kompatibilitás más, DCC/NMRA kompatibilis vezérléssel;
- ▶ A ROCO digitális rendszere 31 adatbevivő berendezésig, azaz további mozdonyegerekig, vagy *multi***MAUS**-ekig, Routecontroll-ig stb. kiépíthető;
- ▶ Az eljövendő naprakészség az RS485 és a ROCOMOTION (X-BUS) berendezéseken keresztül.

A lehetőségek

- ▶ 9999 mozdonycím kezelése választhatóan a mozdonykönyvtáron vagy a mozdonycímen keresztül;
- ▶ 64 bevitelre, illetve mozdonyra alfanumerikus mozdonyelnevezés kijelzés a mozdonyadat-bankkal együtt;
- A mozdony vezérlése "14", "28" és "128" sebességfokozattal, ami mindegyik mozdonyra egyedileg beállítható;
- ▶ A világítás és 20 kiegészítő funkció vezérlése a mozdonyoknál;
- ▶ Maximálisan 1024 kitérőcím vezérlése;
- ▶ A konfigurációs változók (DCC CV-k) írása.

Biztonság

- Vészleállítás az egész létesítmény lekapcsolásával:
- ▶ A kiválasztott mozdony szelektív vészleállítása;
- ▶ Gyermekbiztosítás azokra a funkciókra, amik a gyermekeknek problémát okozhatnak (például a programozás).

# $1 \cdot R$ **ESZ AZ** ALAPOK

# <span id="page-3-0"></span>**A** *multi***MAUS CSATLAKOZTATÁSA**

A [2. ábra](#page-31-0) az alapvető csatlakoztatást mutatja. Egy funkcióképes, *multi***MAUS**-zal ellátott ROCO digitálisrendszerhez a következő berendezések szükségesek:

- Egy 10764 cikkszámú erősítő;
- Egy 10725 cikkszámú transzformátor;
- És egy 61190 cikkszámú betápláló egység a *geo***LINE** vágányrendszerhez. Ha Ön egy másik vágányrendszert használ, akkor ügyeljen arra, hogy a csatlakozóvágányban semmilyen kondenzátor se legyen.

Azt, hogy melyik berendezést használhatja a *multi*MAUS-zal, e kézikönyv harmadik részében ["A](#page-23-0) *multi***MAUS** [KOMPATIBILITÁSA](#page-23-0)" pontnál találja meg. Kérem, hogy a csatlakoztatási munkák megkezdése előtt a következő tanácsokat feltétlenül vegye figyelembe:

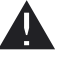

A ROCO berendezéseknek más Gyártók berendezéseivel történő együttes alkalmazásánál sérülés és hibás funkció esetén semmilyen szavatosság sem áll fenn. A szavatosságra vonatkozó igény törlődik a *multi***MAUS** házának a felnyitásakor is. Kérem, hogy az összes csatlakoztatási munkát csak lekapcsolt üzemi feszültségnél végezze el (kivéve a további X-BUS berendezések csatlakoztatását). Figyelmesen dolgozzon és ügyeljen a vágányrendszerre történő csatlakoztatásnál arra, hogy semmi esetre se keletkezzen rövidzárlat! Egy hibás csatlakoztatás a digitális berendezéseket tönkre teheti. Adott esetben a Szakkereskedőjétől kérjen tanácsot.

Ahhoz, hogy a digitális rendszer zavarmentesen működjön, a Mesteregérhez ("Master-Maus") menő csatlakozókábelt ne hosszabbítsa meg.

Semmi esetre se csatlakoztasson a digitális vezérléshez ugyanarra az áramkörre párhuzamosan egy normál transzformátort. Ez a digitális erősítőt tönkre teszi.

- 1. A csatlakozóvágány kábelét dugja az erősítő "Vágánykimenet" ("Track out") vágánycsatlakozójába.
- 2. A "Hálózati bemenet" ("Power In") csatlakozóba dugja be azt a réselt csatlakozót, amelyet a két-erű vezetékkel a transzformátorral összekötött.
- 3. Kösse össze a *multi***MAUS**-et az erősítővel a mellékelt kábel segítségével. Dugja be a kábelt az erősítő "Mester" ("Master") feliratú csatlakozóhüvelyébe.
- 4. Csak most kell Önnek a transzformátort a hálózati dugaszolóaljzattal összekötnie. Így elkerülheti a digitális rendszer meghibásodását.

A "Szolga" ("Slave") feliratú csatlakozóhüvely szolgál a további *multi***MAUS**, Lokmaus 2/R3, 10772 cikkszámú RouteControll vagy a ROCOMOTION szoftverrel ellátott személyi számítógép csatlakoztatására. Ebben az esetben kell Önnek a létesítményét bekapcsolni ahhoz, hogy a rendszerben lévő X-BUS címek problémamentes, automatikus elrendezése megtörténhessen. Ha több berendezést kell csatlakoztatni, akkor Önnek egy 10758 cikkszámú adatsín elosztóra van szüksége.

Ha Ön egy Mozdonyegér 2-t alkalmaz mesterként, akkor egy szolgaként csatlakoztatott *multi***MAUS** néhány funkciója nem használható. Ezért mi azt ajánljuk, hogy egy *multi***MAUS-et** alapvetően mesterként használja. Ehhez még vegye figyelembe a kézikönyv harmadik részében "**[A MESTER](#page-24-0) ÉS [SZOLGA](#page-24-0) ELV**" pontban leírtakat is.

# **Útmutató a jelölésekhez**

Egy szó előtti "→"a kézikönyv harmadik részében a ["MAGYARÁZÓ](#page-26-0) SZÓJEGYZÉK" pontban magyarázatra szorul. Az idézőjelben lévő "+" jel azt jelenti, hogy mindkét megemlített nyomógombot egyidejűleg kell megnyomni.

Az idézőjelben lévő "/" jel a kiválasztást jelenti, azaz a két megemlített nyomógomb közül az egyiket kell megnyomni.

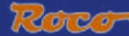

# <span id="page-4-0"></span>**A KIJELZŐ**

**A** *multi***MAUS** összes funkcióját Ön a nagy háttér megvilágítású LC kijelzőn keresztül ellenőrizheti**.**

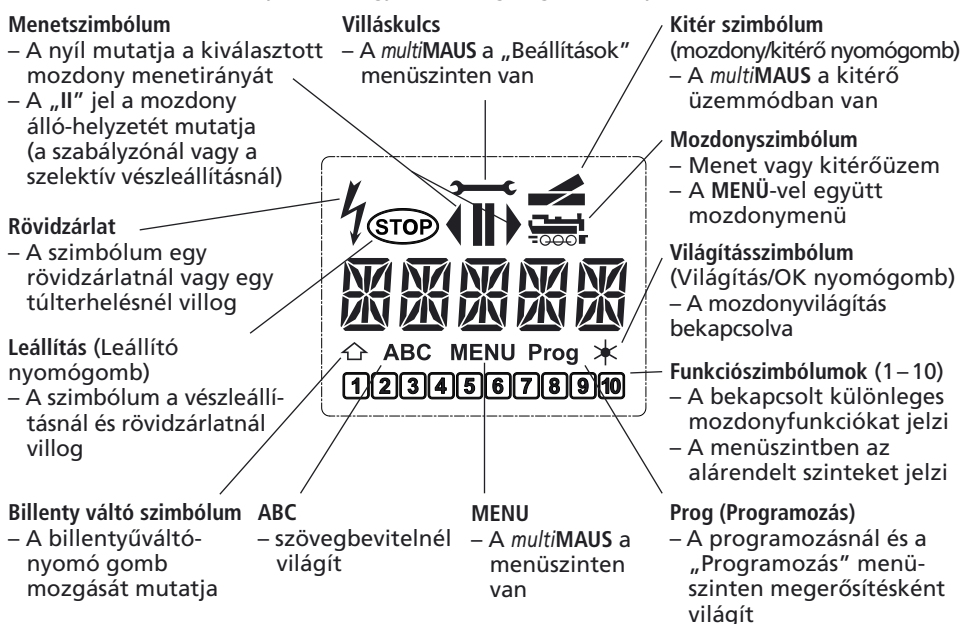

# **A NYOMÓGOMBOK**

A *multi***MAUS** átlátható koncepciójához tartozik a nyomógomboknak egy értelemszerű értékre történő lecsökkentése. Mindazon, játéküzemhez szükséges funkció, amit mi Önnek itt be akarunk mutatni, túlnyomórészt közvetlenül a mindenkori nyomógombok révén lehívható. Ehhez vegye figyelembe az [1. ábrát](#page-30-0) is.

Tájékoztató: A "Nyíl" nyomógomboknak – úgy, ahogy az összes többi nyomógombnak is – a második rányomott nyíl ellenére mindenkor csak egy egyszerű nyomófunkciója van.

A "Billentyűváltó" ("û") nyomógombból és a egy másik nyomógombból álló kombinációnál a ("û") nyomógombot – úgy mint a számítógép billentyűzeténél – valamivel korábban kell megnyomni. Ugyanez érvényes a "MENÜ" nyomógombra is.

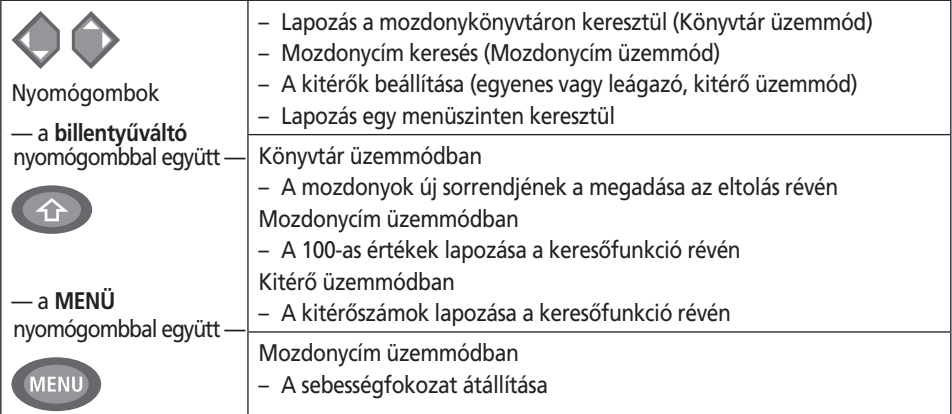

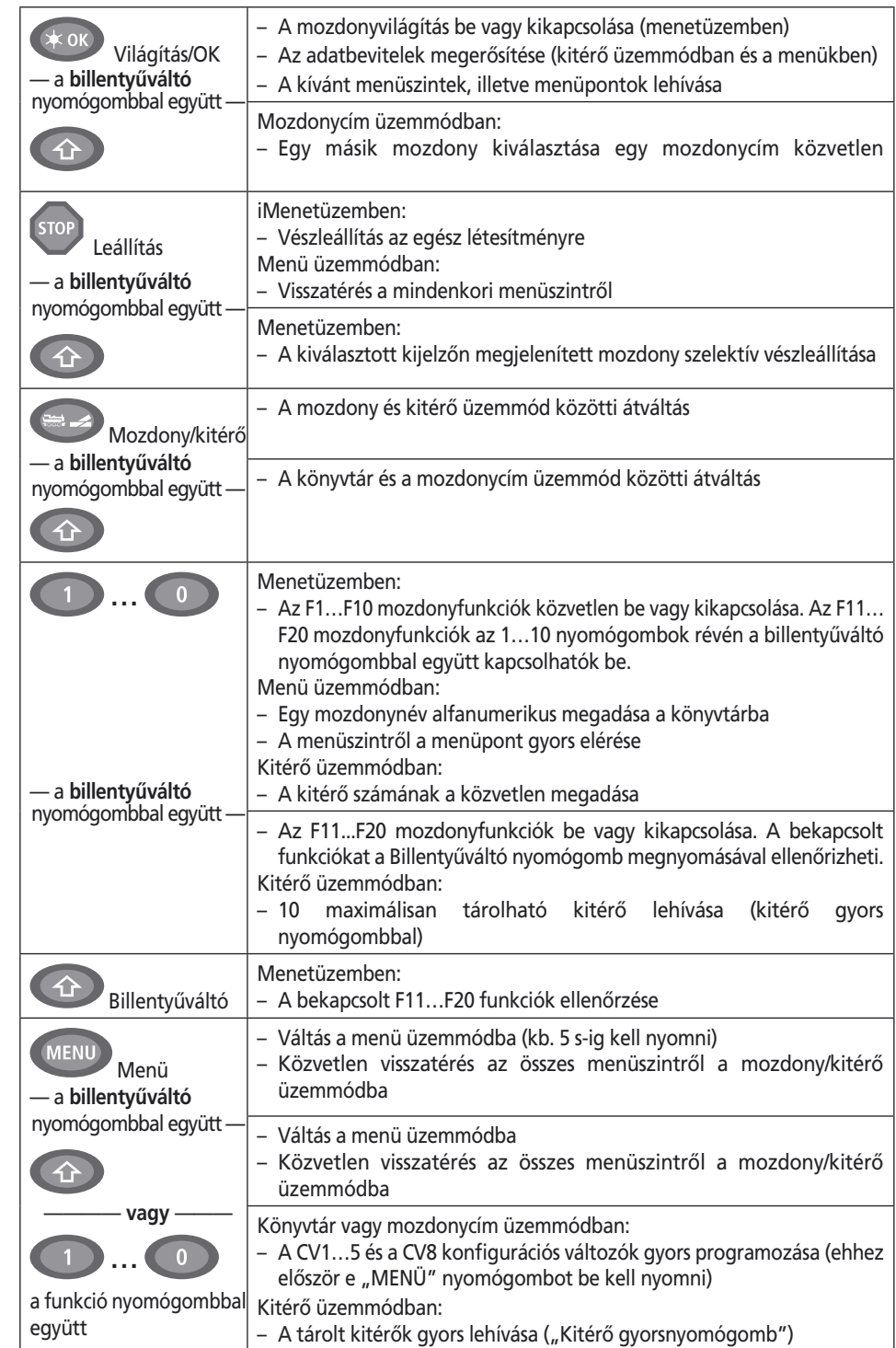

**7 7**

# <span id="page-6-0"></span>**�� A** *multi***MAUS HASZNÁLATA**

A sok lehetőség ellenére a *multi***MAUS** könnyen és intuitívan kezelhető. Ez egy olyan koncepció, amit a ROCO az első és második Lokmaus generációjával már sikeresen bevezetett. A következőkben mi Önnek bemutatjuk gyakorlati példákon a *multi***EGÉR** kezelését.

Ha a használatnál vagy a programozásnál problémák lépnek fel, akkor Ön tippeket talál a [28. oldalon](#page-27-0), a tájékoztatónál és a hibaüzeneteknél.

# **1. Indítás**

 *A multi***MAUS** üzembe-helyezése után a kijelző kedvcsináló "*multi***MAUS"** feliratot jelez ki. Ezután a *multi***MAUS** menetüzem üzemmódba megy át és az első mozdonyt mutatja.

# **1.1. Az első használat**

A *multi*MAUS első csatlakoztatásánál csak egy mozdony ("3" mozdonycímmel) található a könyvtárban (Gyári "Könyvtár üzemmód" beállítás). A kijelző jelzi a mozdonyszimbólumo**t**, a "II" álló-helyzeti szimbólumot (mivel ekkor a mozdony áll) az "1. Mozdony" ("LOK 1") felirattal és a valódi menetiránnyal együtt. Ön a mozdonnyal azonnal elindulhat.

 Ha Önnek egy kezdőkészlete van, akkor e készlet mozdonyát már teljesen beprogramozták. Ezzel a mozdonnyal is azonnal elindulhat (3. pont).

# **1.2. A már használt** *multi***MAUS**-nél

 Ha az Ön *multi***MAUS**-e már üzemben volt, akkor ez a bekapcsolás után mindig a mindenkori – könyvtár vagy mozdonycím – üzemmódban legutoljára vezérelt mozdonyt jelzi ki.

A "Nyíl" nyomógombokkal végzett átlapozásnál kijelzi Önnek a menetüzem pillanatnyi beállítását – tehát a menetirányt, a mozdonynevet, vagy a mozdonycímet és a kiválasztott funkciókat. Ha egy szolga *multi***MAUS**-et kihúz és ismét visszadug, akkor ez ezeket az információkat a kihúzott mester *multi***MAUS-**zal ellentétesen mutatja (csak álló-helyzetet ("**II**") és egy irányt ("▶") mutat).

# **2. A mozdonyelérés módszerei**

A *multi***MAUS**-nek két mozdonyelérési lehetősége van:

– A gyárilag beállított könyvtár üzemmóddal (lásd a 2.1. pontot);

– A cím üzemmóddal, azaz közvetlenül a mozdonycímen keresztül (lásd a 2.2.pontot).

A két üzemmód közötti váltás a billentvűváltó ("û") nyomógomb és a "Mozdony/kitér" nyomógomb együttes megnyomásával végezhet.

# **2.1. Könyvtár üzemmód**

A mozdonykönyvtár egy adatbank, ami Önnek azt a lehetőséget kínálja, hogy 64 mozdonyt az (5 betűs) névvel, a mozdonycímmel és a kívánt sebességfokozattal tárolja.

Ennél az összes bejegyzés csak a *multi***MAUS**-ben tárolódik, nem pedig a mozdonydekóderben. A dekóder mozdonycíme mindig csak a CV1 változón keresztül változtatható meg. (lásd a "[Gyorsprogramozás](#page-12-0)" pontot.) Ez a könyvtárban történő változtatáshoz nem elegend.

Kijelző jelzése (itt például az "S 3/6" sorozatú gőzmozdonyt jelzi ki)

- Mozdonyelnevezés (itt "S 3/6") és mozdonyszimbólum;
- Menetirány (itt a mozdony áll, illetve megy, a nyíl mindig az utolsó menetirányt jelzi ki);
- Világítás (itt a mozdonyvilágítást bekapcsolták);
- F1 és F4 funkciók (itt az aktivált mozdony funkciók)

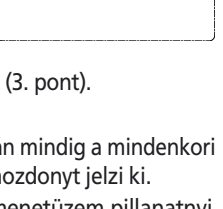

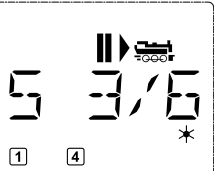

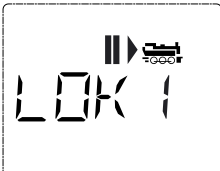

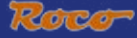

#### A már könyvtárba felvett, más mozdonyok lehívása ("Lapozás")

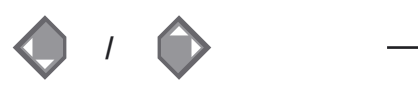

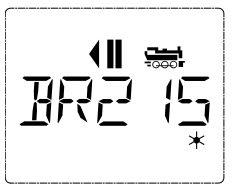

 A könyvtárban lévő mozdonyok rendezése a bevitel sorrendjében történik. Természetesen Ön ezt a sorrendet megváltoztathatja:

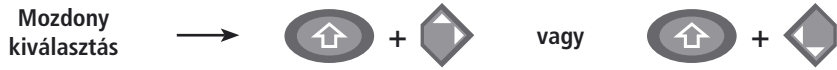

 Ezek a nyomógomb kombinációk (egyidejűleg benyomva) eltolják a könyvtárban lévő mozdonyt felfelé vagy lefelé. Ön az újonnan elrendezett könyvtárat a "Nyíl" nyomógombokkal ellenőrizheti.

**Egy mozdony újólagos bevitele** (itt például a BR 120 sorozatú dieselmozdony, a "Tajgadob" látható)

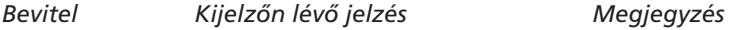

**/** 出口 **OK**  $\sqrt{17}$  $\sqrt{1}$ ARC **1 … 0 ABC 1 … 0 ABC OK** 丌  $\mathbf{I}$ 

Az "ÚJ?" feliratú szabad tároló-helyet talál, miközben a "Nyíl" nyomó-gombokkal a könyvtárban lapoz.

Erősítse meg az "OK" nyomógombbal.

Most a mozdonynevet kell megadni. Ehhez 5 karakter áll a rendelkezésre. Példánkban a "Tajgadob"-ból a "TAJGA" elnevezést használjuk.

Az első karakter helyét egy villogó illesztő-jel mutatia.

A bevitel az "1"... "0" funkciónyomógombokkal történik, és úgy funkcionál, mintha egy SMS-t küldene egy mobiltelefonra. Így az egyik nyomógombot annyiszor nyomja meg, amíg a kívánt jel meg nem jelenik. A kurzor villog és a helyes jel bevitele után egy pillanatig fennmarad, mielőtt a következő helyre ugrana.

A "0" nyomógomb egyszeri megnyomásnál egy üres helyet biztosít, a "0" kétszeri megnyomásnál jelenik meg. A különleges jeleket  $(1, -1, \cdot)$ \*,  $(1, 1, \cdot)$  talál, ha az  $(1, 1)$ nyomógombot gyakrabban megnyomja. A hibás bevitelt korrigálja a baloldali "Nyíl" nyomógomb egyszeri vagy többszöri megnyomásával.

Erősítse meg az "OK" nyomógombbal.

Ezután a *multi***MAUS** a mozdonycímre vált. Egy "Javasolt értéket", itt "3"-at jelez ki.

**��**

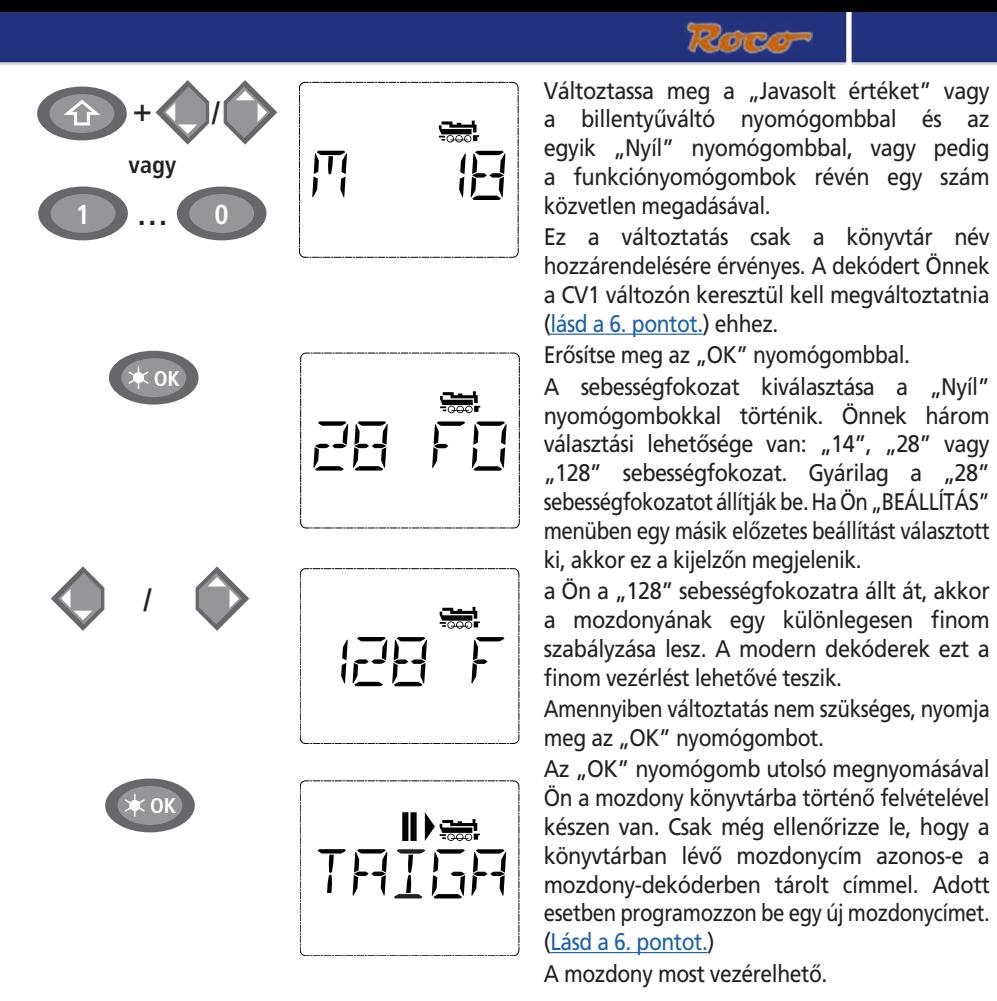

**2.2. A mozdonycím üzemmód**

 A *multi***MAUS** Önnek arra is lehetőséget ad, hogy a mozdonyait egyszerűen a dekódercím révén vezérelje. A kijelző mutatja Önnek ennél a mozdonycímet az elől elhelyezett "M" betűvel, – itt a mozdonycím "36" – a mozdonyszimbólumot, valamint a kiválasztott funkciókat.

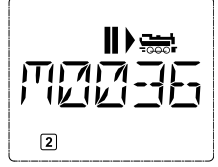

Egy másik mozdonyt, illetve mozdonycímet két különböző módon választhat ki:

– A "Nyíl" nyomógombokkal;

 – Közvetlenül a funkció-nyomógombokkal történő számbevitellel, miután a billentyűváltó és a "Világítás/OK" nyomógombot egyidejűleg benyomta.

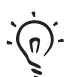

A sebességfokozatok változtatását Ön a "MOZDONY" menü "FELDOLGOZÁS" részében végezheti el (Lásd a 2. "MENÜ" részt), vagy pedig a "MENÜ" és az egyik "Nyíl" nyomógomb kombinációjával. Az átállítás egy "Nyíl" nyomógombbal történik, a mozdony üzemmódba történő visszalépés pedig a "LEÁLLÍTÁS" ("STOP") nyomógombbal.

A címkeresésnél a "Nyíl" nyomógombok révén Önnek a "[Gyorskereső funkció](#page-27-0)" ad segítséget. Ennél a keresési folyamat a tartósan benyomott "Nyíl" nyomógombnál az utoljára kiválasztott mozdonyoknál áll meg, hogy ezután egy rövid várakozási idő után tovább menjen.

Egy új mozdonycím CV1 változón keresztüli programozása a [6. pontban](#page-12-0) található..

#### **3. Menetek és funkciók**

 Ha Ön a könyvtárból vagy közvetlenül a mozdonycím révén egy mozdonyt kiválasztott, akkor ez azonnal menetkész. A nagy szabályzógomb elforgatásával Ön meghatározhatja a menetirányt és a sebességet. Mind a menetirány, mind pedig az állóhelyzet a kijelzőn a mozdonynév, illetve a mozdonycím felett látható.

A mozdony állóhelyzeténél ("II" jelzésnél) kiegészítőleg az utolsó menetirány is látható. Így könnyen felismerhető, hogy adott esetben a bekapcsolt mozdonyvilágítás helyes-e, azaz a fehér fény a vonat elején, míg a vörös hátul van-e.

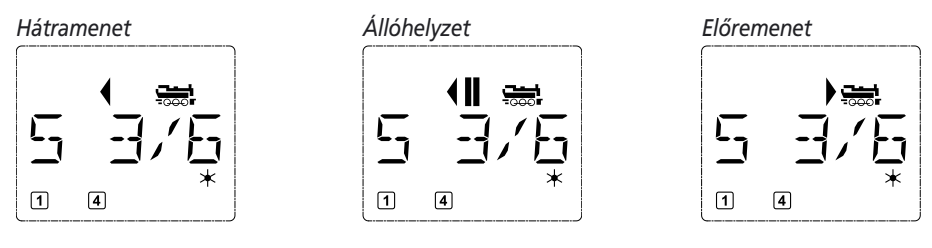

 Ha egy mozdonyt egy másik *multi***MAUS**-zal vagy mozdonyegérrel vezérelnek, akkor a mozdonyszimbólum villog. Ehhez vegye figyelembe "**[A MESTER](#page-24-0) ÉS SZOLGA ELV**" pontban leírtakat.

 Ön a **mozdonyfunkciókat**, mint például egy hangdekóderes mozdony hangját, a funkciónyomógombok révén aktiválja. Az első 10 funkció közvetlenül a mindenkori nyomógombok révén működtethető.

 Az F11…F20 funkciókhoz Önnek egyidejűleg a megfelelő nyomógombot a billentyűváltó ("û") nyomógombbal együtt kell megnyomni. A kijelző mutatja Önnek a mindenkori aktivált funkciókat. Az előző oldali képen például az F1 és F4 funkciókat.

A második szint (F11...F20) bekapcsolt funkcióit Ön a billentyűváltó ("û") nyomógomb megnyomásával ellenőrizheti. Itt a " $\hat{D}$ " iel a tízes helyi értéket jelenti, azaz F11…F19 funkciókra "1"-t, az F20 funkcióra pedig "2"-t jelent.

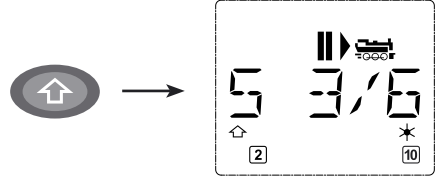

A mozdonyának a kezelési utasításából veheti ki azt, hogy arra melyik funkció használható.

 A **mozdonyvilágítást** Ön a "Világítás/OK" nyomógombbal kapcsolja be vagy ki. A bekapcsolt mozdonyvilágítást a kijelző alján lévő "\*" (csillag) megjelenése jelzi.

#### *Bekapcsolva Kikapcsolva*

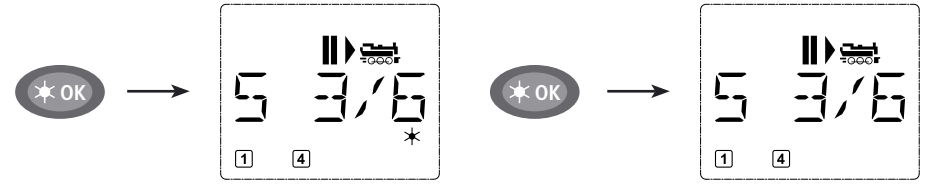

<span id="page-9-0"></span>**��**

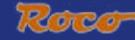

#### <span id="page-10-0"></span>**4. A vészleállítás funkció**

Ha kétely merül fel, akkor Ön a "Leállítás" ("STOP") nyomógombbal bármikor és azonnal a nagyobb bajt elkerülheti. Ahhoz, hogy ne az egész létesítményt kelljen megállítani, Ön a "Szelektív mozdonyleállítás"-sal csak a kiválasztott és a kijelzőn jelzett mozdonyt is azonnal leállíthatja.

#### **4.1. Vészleállítás**

 A "Leállítás" ("STOP") nyomógomb megnyomásával a vágányokon lévő feszültség azonnal megszűnik, és a kijelzőn a "Leállítás" ("STOP") szimbólum villog. A "Leállítás" ("STOP") nyomógomb ismételt megnyomásával a létesítmény ismét feszültség alá kerül.

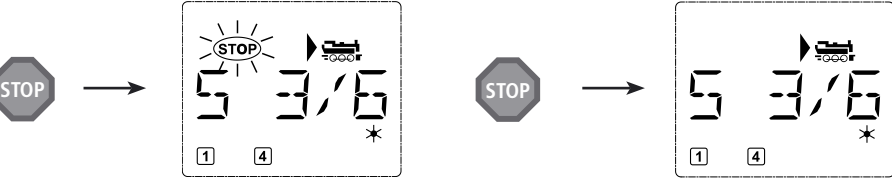

#### **4.2. Szelektív vészleállítás**

A szelektív vészleállítás csak a *multi***MAUS**-zal éppen vezérelt mozdonynál lehetséges.

*Bevitel Kijelzőn lévő jelzés Megjegyzés*

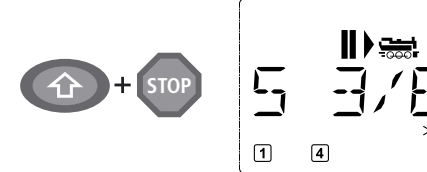

Nyomja meg egyszerre a billentyűváltó és a "Leállítás" ("STOP") nyomógombot. A mozdony azonnal megáll. A kijelzőn pedig megjelenik az álló-helyzet ("II") (és az utolsó menetirány) szimbóluma.

**Tájékoztató:** Egy szolgaként csatlakoztatott Lokmaus 2-nél, vagy egy világítással ellátott Lokmaus R3-nál ez a vészleállítási mód mindkét menetirány kijelzése révén nincs visszajelezve. Ez csak az utolsó menetirányt jelzi.

A menet-szabályzógomb elfordításával a mozdonyleállítás megszűnik és a mozdony tovább halad.

# **5. Kitérővezérlés**

*A multi***MAUS**-zal Ön a valódi kitérőcímekkel maximum 1024 digitális kitérőt vezérelhet anélkül, hogy ehhez egy mozdonycímet (mint például a Lokmaus 2/R3-nál) használni kellene. Ehhez Ön bármikor a mentüzem folyamán a "Mozdony/kitérő" nyomógomb megnyomásával kitérőüzemmódba és onnan visszaválthat. Ekkor mindig megjelenik a legutoljára meghívott kitér.

A menetüzem a kitérő üzemmódban nem szakítható meg! Ezt a kijelzőn a menetszimbólum is jelzi. A szabályzógombbal az utoljára aktív mozdony vezérelhető ugyanúgy, mint egy vészleállítás megszüntetésénél.

*Bevitel Kijelzőn lévő jelzés Megjegyzés*

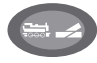

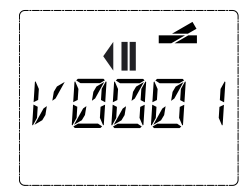

A kitérővezérlés első lehívásakor az "1" kitérő jelenik meg. Itt, ahogy a többi, először lehívott kitérőnél, jobbra fent megjelenik egy kitérőszimbólum. Emiatt az utoljára vezérelt mozdony menetszimbólumai az itt mutatott példától eltérhetnek.

A funkciónyomógombokkal adja meg a kitérőcímet és állítsa a kitérő állítóművét a "Nyíl" nyomógombokkal úgy, hogy a vágány utat (a baloldali "Nyíl" nyomógombbal) "Egyenes"-re vagy (a jobboldali "Nyíl" nyomógombbal) "Leágazás"-ra éllítja.

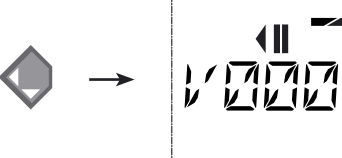

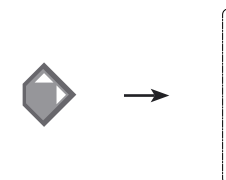

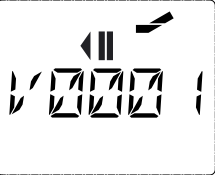

 A kitérők abban a pillanatban állnak át, amikor Ön az egyik "Nyíl" nyomógombot megnyomja. A kitérők beállítása ezzel ugyancsak tárolódik. Megerősítésként a "V" betű utáni első szabad betűhelyekre "0" kerül (természetesen a 1, 2 vagy 3 helyiértékű kitérőcímeknél).

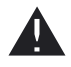

A kijelzőn a kitérőállás kijelzése nem azonos a kitérő-állítómű visszajelzésével. Csak a kitérőnél ellenőrizhető, hogy a kitérő valóban átállt-e.

 Ön most a kitérő üzemmódot elhagyhatja a "Mozdony/Kitérő" nyomógomb megnyomásával, vagy pedig egy másik kitérőcím megadásával ezt lehívhatja és kapcsolhatja. Ha egy másik kitérőcímet hív le, akkor a beillesztő jel a beírt számjeggyel váltakozva addig villog, amíg a "Nyíl" nyomógombbal a kitérőt nem állítja, vagy a "Világítás/OK" nyomógombbal a megerősítést el nem végzi.

**Példa:** Ön egy (momentán baloldali menetirányú) mozdonyt akar a 24. kitérő leágazásába engedni.

*Bevitel Kijelzőn lévő jelzés Megjegyzés*

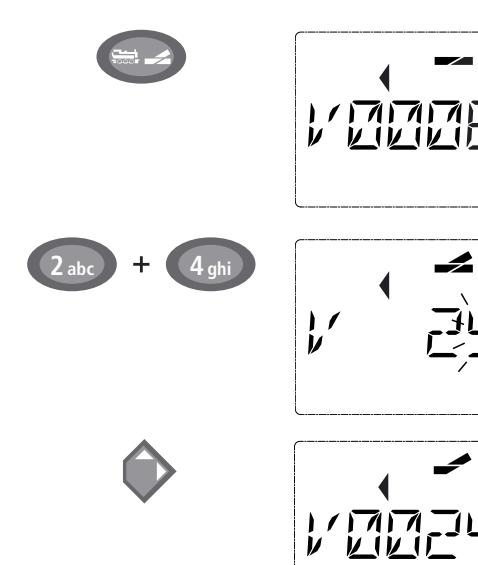

A "Mozdony/Kitérő" nyomógomb működtetése után a *multi*MAUS menetüzemből (könyvtár, vagy mozdonycím üzemből) átvált kitérő üzemmódba.

Mindig a legutoljára meghívott kitérő jelenik meg, itt a "6" kitérő "Egyenes" irányban áll.

A villogó beillesztő-jel jelenti a kitérőcím számára a beviteli készenlétet. Adja meg a "2" és "4" funkciónyomógombok révén a "24" címet.

Ha a kitérő mégsem állna át, akkor a kijelzőn a teljes kitérőszimbólum megjelenik.

A jobboldali "Nyíl" nyomógomb megnyomása állítja át a kitérőt. Adott esetben az alkalmazott kitérő-állítóműtől függően Ön egy akusztikus megerősítést hall. A "V" és a "24" cím közötti szabad helyiértékek "0"-val töltődnek ki.

**Tájékoztató:** Egy túl hosszú nyomógomb megnyomás a régebbi, végállás lekapcsolás nélküli kitérő-állítóművet károsíthatja, vagy tönkre teheti!

A "Mozdony/Kitérő" nyomógomb újbóli megnyomásával Ön ismét a menetüzembe (könyvtár, vagy mozdonycím üzembe) tér vissza.

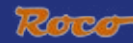

### <span id="page-12-0"></span> **A** *multi***MAUS három hasznos segédeszköze a kitérő-üzemmódhoz**

# **Műveleti üzem**

Ön a "Világítás/OK" nyomógombbal az aktuális és az utoljára meghívott kitérő között válthat. Így Önnek van a két, a váltóútban egymásután lévő kitérőhöz egy gyors hozzáférése.  **Címlapozás**

A billentyűváltó ("û") nyomógomb és az egyik "Nyíl" nyomógomb egyidejű megnyomásakor a *multi***MAUS** az összes kitérőcímet átlapozza**.**

### **Kitérő-gyorsnyomógomb**

 Egy gyors hozzáféréshez Ön a 10 leggyakrabban használt kitérőt egy rövidválasztási funkcióként az egyik funkciónyomógombra rendelheti. Ehhez végezze el azt, ami a következő példában áll: Az "5" és a "14"kitérőt a jövőben az "1" és a "2" funkciónyomógombokkal kell állítani. Ehhez hívja meg először az "5" kitérőt a kitérő üzemmódban szokásos módon, ezután nyomja meg a "MENÜ" nyomógombot az "1" funkciónyomógombbal egyidejűleg és erősítse meg ezt a "Világítás/OK" nyomógombbal.

Ezután hívja meg a "14" kitérőt és nyomja meg a "MENÜ" nyomógombot a "2" funkciónyomógombbal egyidejűleg. Itt is a "Világítás/OK" nyomógombbal egy megerősítés szükséges.

 Most Ön a kitérő üzemmódban e két kitérőt bármikor a billentyűváltó és a megfelelő funkciónyomógombbal lehívhatja. A billentyűváltó és a megfelelő funkciónyomógomb egyidejű benyomásakor Ön a kitérőt átállíthatja.

 Gyárilag az 1…10 számozású kitérőket az ugyanilyen számozású funkciónyomógombokra tárolják.  $\binom{n}{k}$ 10" kitérő = "0" funkciónyomógomb). Ez a tárolást Ön egyszerűen felülírhatja.

#### **6. Gyorsprogramozás**

Egy dekódernek a menetüzemhez legfontosabb beállításait – a  $\rightarrow$  CV-ket, az un. konfigurációs változókat – Ön a "MENÜ" és a funkciónyomógomb kombinációjával végezheti el.

 CV1 = Mozdonycím (Az érték változása közvetlenül a dekóderre hat, nem pedig a mozdonykönyvtárra. Az ott tárolt címnek ugyanolyan értékűnek kell lenni, mint amilyen a mozdonydekóder CV-é;

CV2 = Minimális sebesség;

CV3 = Gyorsulás;

CV4 = Fékezési idő;

CV5 = Maximális sebesség;

CV8 = Az összes dekóderadat visszaállítása a gyári értékekre.

A gyorsprogramozást Ön mind a "Könyvtár üzemmód"-ban, mind pedig a "Mozdony üzemmód"ban elvégezheti. A CV1…CV5 összes változtatása csak a mozdony digitális üzemében működik.

Mivel a ROCO 10764 és 10761 cikkszámú erősítőivel összekötött *multi***MAUS** a CV-ket nem tudja kiolvasni, ezért Önnek mindig a lehívott CV egy fiktív értéket mutat. A kiolvasáshoz használja például **a** 10785 cikkszámú ROCOMOTION egységgel ellátott személyi számítógépet, vagy egy Lenz, vagy egy Uhlenbrock berendezést.

A ROCO a mozdonyokba beépített dekódereket már a gyakorlatnak megfelelő beállításokkal szállítja. Ezért mindegyik programozás előtt ellenőrizze, hogy ez a folyamat ténylegesen szükséges-e.

A programozást egy különálló programozó-vágányon kell végrehajtani, kivéve azt az esetet, ha a vágányokon csak egy digitális mozdony vagy egy kitérődekóder található, illetve ha ezt az erősítővel egy más huzalozás köti össze továbbá, ha a *multi***MAUS-**et "Üzem közbeni programozás"-ra ("[PoM](#page-19-0)") állították át. (Lásd a II. részt.) Ha a programozást a normál üzemi vágányon végzik és a vágányon egynél több digitális mozdony (vagy a 42624 és a 10775

cikkszámú ROCO berendezéstől eltérő, más kitérődekóder) található, akkor egy programozási utasítással a rendszerben lévő összes dekóder megváltozik. Így Ön például tévedésből az összes dekódert ugyanarra a mozdonycímre programozhatja.

A különálló programozó vágányon történő programozáshoz Ön vagy egy, a többi rendszertől elektromoson elszigetelt vágányszakaszt csatlakoztat az erősítő vágánykimenetére, vagy pedig a programozás előtt egy kapcsolóval a többi vágányrendszert lekapcsolja.

**Például:** Így programozza be a CV1 mozdonycímet a "4" értékre.

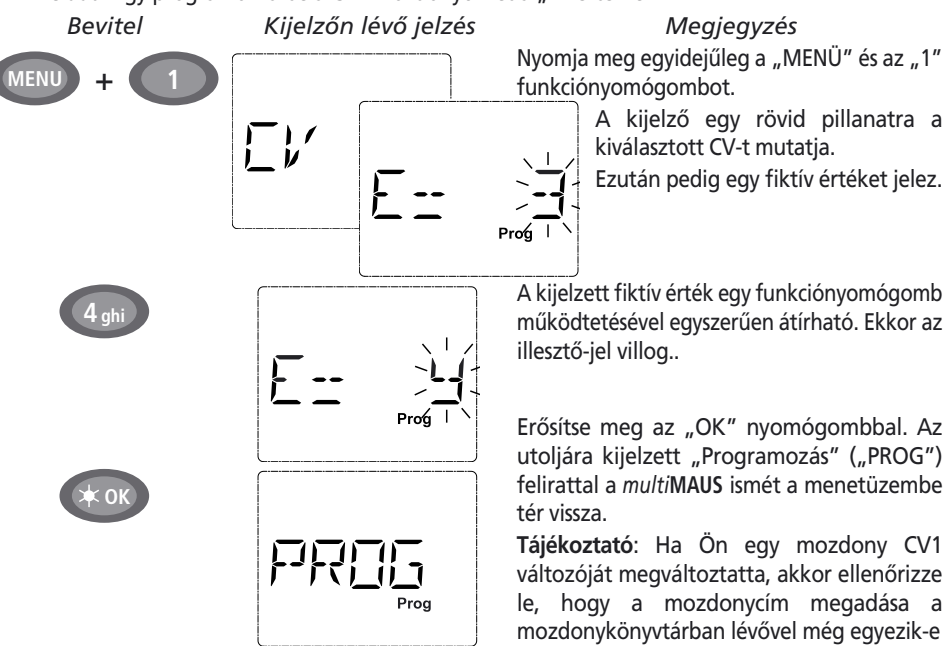

 Így, ahogy ez ebben a példában látható, Ön a CV2, CV3, CV4 és CV5 változókra is új értékeket programozhat. Önnek ehhez mindig csak a "MENÜ" nyomógombot kell a CV változónak megfelelő számú funkciónyomógombbal együtt megnyomni és aztán továbbiakban a fenti példa szerint eljárni.

Ha Ön a CV8 változóba "8" értéket ad meg (más érték nem adható meg), akkor a dekóder összes CV változója a gyári értékre áll vissza.

# **7. Rövidzárlat és túlterhelés**

 Ha a létesítményen egy rövidzárlat vagy egy túlterhelés lép fel, akkor ezt a *multi***MAUS** a kijelzőn két villogó szimbólummal, egy villámjellel és egy "STOP" felirattal jelzi ki. Ezzel egyidejűleg a létesítmény áramellátása lekapcsolódik.

 Ha egy rövidzárlatról van szó, például egy kisiklott vagon vagy vonat miatt, akkor hárítsa el a zavart.

A "Leállítás" ("STOP") nyomógomb megnyomásával a létesítmény kb. egy másodperc múlva ismét bekapcsol.

 Ha a hiba nem egy rövidzárlat, akkor a kiváltó okot a létesítmény túlterhelése, például több mozdony egyidejű üzeme okozhatja. Ha ez gyakran fellép, akkor a létesítményének az áramellátása nem elegendő. Csatlakoztasson ekkor ehhez egy (további) segéderősítőt ("Booster") (3. rész "**[A 10765 CIKKSZÁMÚ](#page-25-0) SEGÉDERŐSÍTŐ**"). Semmiképpen se alkalmazzon az áramellátáshoz egy normál transzformátort, mert emiatt a *multi***MAUS** és az erősítő tönkre megy.

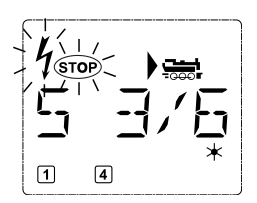

<span id="page-13-0"></span>**��**

# **2 • RÉSZ A MENÜK ��**

# <span id="page-14-0"></span>**A** *multi***MAUS MENÜFUNKCIÓI**

A *multi***MAUS** három főmenüvel rendelkezik, amivel Ön széleskörűen programozhat, illetve a *multi***MAUS** alapbeállításait változtathatja meg. Ezek a menüszintek két lehetséges módon érhetők el:

- Csak a "MENÜ" nyomógomb kb. 5 s–os benyomásával (a benyomva tartás a "BEÁLLÍTÁS" menüben beállítható) gyakorlatilag a *multi***MAUS** egykezes kezelésénél;
- A billentyűváltó ("û") és a "MENÜ" nyomógomb egyidejű megnyomásával.

Egy mozdony vezérlése sem lehetséges addig, amíg a *multi***MAUS** menü-üzemmódban van. A belső kommunikáció egy további *multi***MAUS**-zal vagy más DCC berendezéssel viszont biztosítva van.

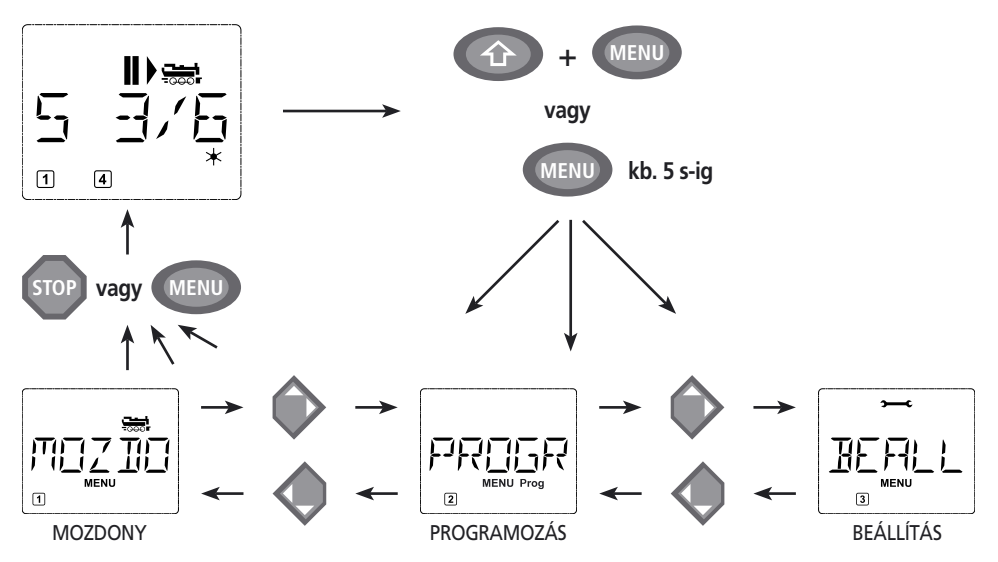

Egy, a *multi***MAUS**-be integrált, futó feliratként működő, villanyújság program adja Önnek az összes, több mint 5 betűből álló menü elnevezést. E tájékoztató kijelzőn történő megjelenítése a menü elnevezést lerövidítve ábrázolja, a teljes név közvetlenül a megjelenítés alatt található. Ön az egyik "Nyíl" nyomógombbal a menüszintekben tovább mehet. A "Világítás/OK" nyomógombbal a mindenkori almenüt hívhatja meg. A menük mind átszámozhatók, a számok a kijelző alján találhatók.

Az egyértelmű azonosításhoz a három nagy főmenünek van egy, a "MENÜ" felirathoz kiegészítésként mindenkor megjelenő saját piktogramja. Ön a mindenkori almenükben a következőket találja:

- 1. "MOZDONY" ("LOK") menüben a "  $\frac{1}{\sqrt{100}}$ " ("Mozdony") szimbólum;
- 2. "PROGRAMOZÁS" menüben a "Prog" felirat;
- 3. "BEÁLLÍTÁS" menüben a " $\rightarrow$   $\rightarrow$ " ("Villáskulcs") szimbólum

A menüszintek elhagyásához Önnek két lehetősége van:

- A "LEÁLLÍTÁS" ("STOP") nyomógomb megnyomása. Ez adott esetben többször szükséges, attól függően, hogy Ön melyik menüben tartózkodik. A "LEÁLLÍTÁS" ("STOP") nyomógomb mindegyik megnyomása Önt egy szinttel visszaviszi.
- A "MENÜ" nyomógomb (a billentyűváltó ("û") nyomógombbal együtt, vagy anélkül történő) megnyomása Önt az összes szintről azonnal a mozdony vagy a kitérő üzemmódba viszi vissza. (Kivéve azt az esetet, ha Ön éppen egy adatbevitelt végez.)
- A *multi***MAUS** valamennyi menüjét áttekintésként a következő oldalon és itt találja meg.

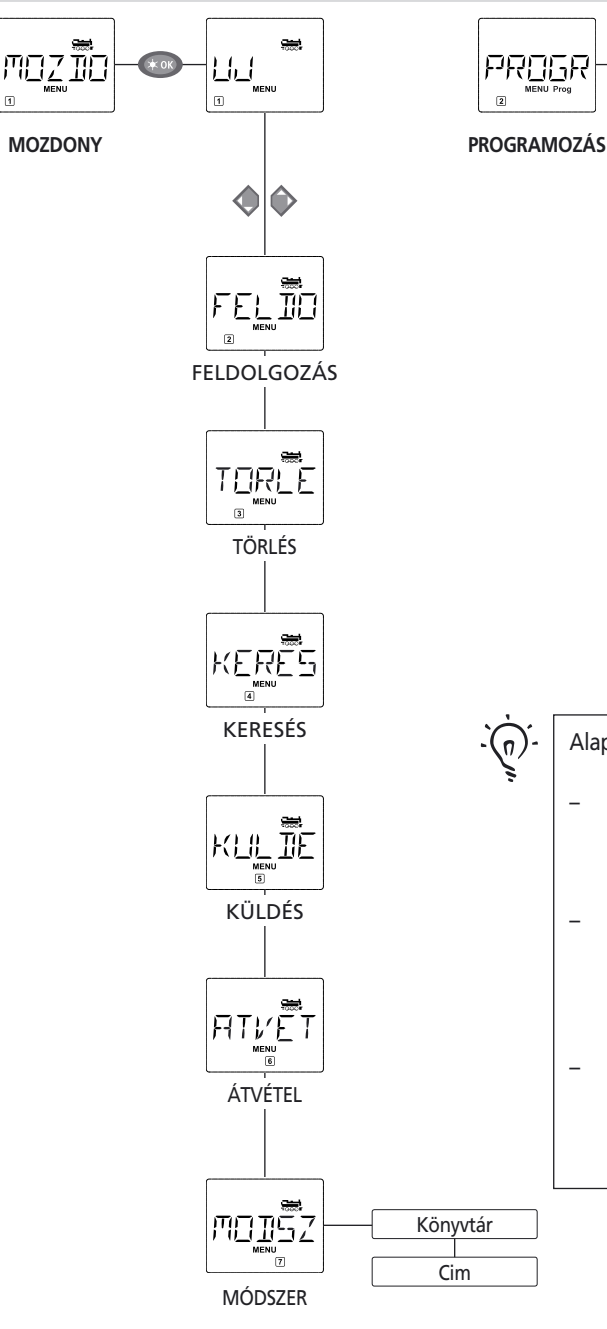

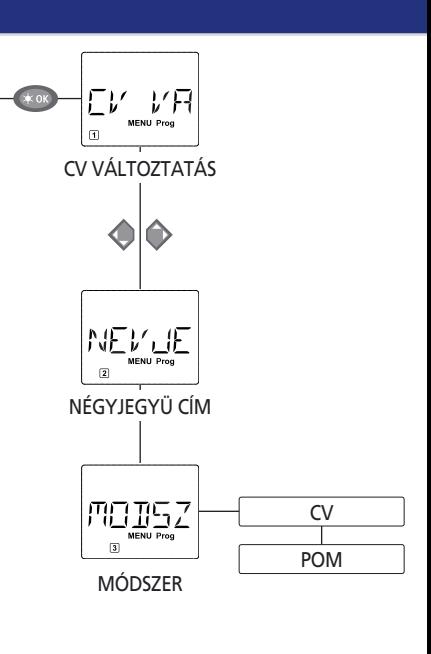

Alapvető útmutatás a menüfunkció kezeléséhez és a programozáshoz:

- A menüszint belsejében mozogjon (ebben az áttekintésben tehát mindig felülről lefelé), érje el az egyedi menüket az egyik "Nyíl" nyomógomb megnyomásával;
- A "Világítás/OK" nyomógomb megnyomásával mindig egy menüpontot hívjon le (ebben az áttekintésben tehát mindig balról jobbra), és ott végezheti el az adatbevitelt vagy a változtatásokat;
- A kijelző Önnek az egyik főmenüt mutatja. Ön a kívánt menüpontot egész egyszerűen a megfelelő számú funkciónyomógombbal is lehívhatja;

<span id="page-15-0"></span> $\widehat{HU}$ 

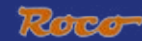

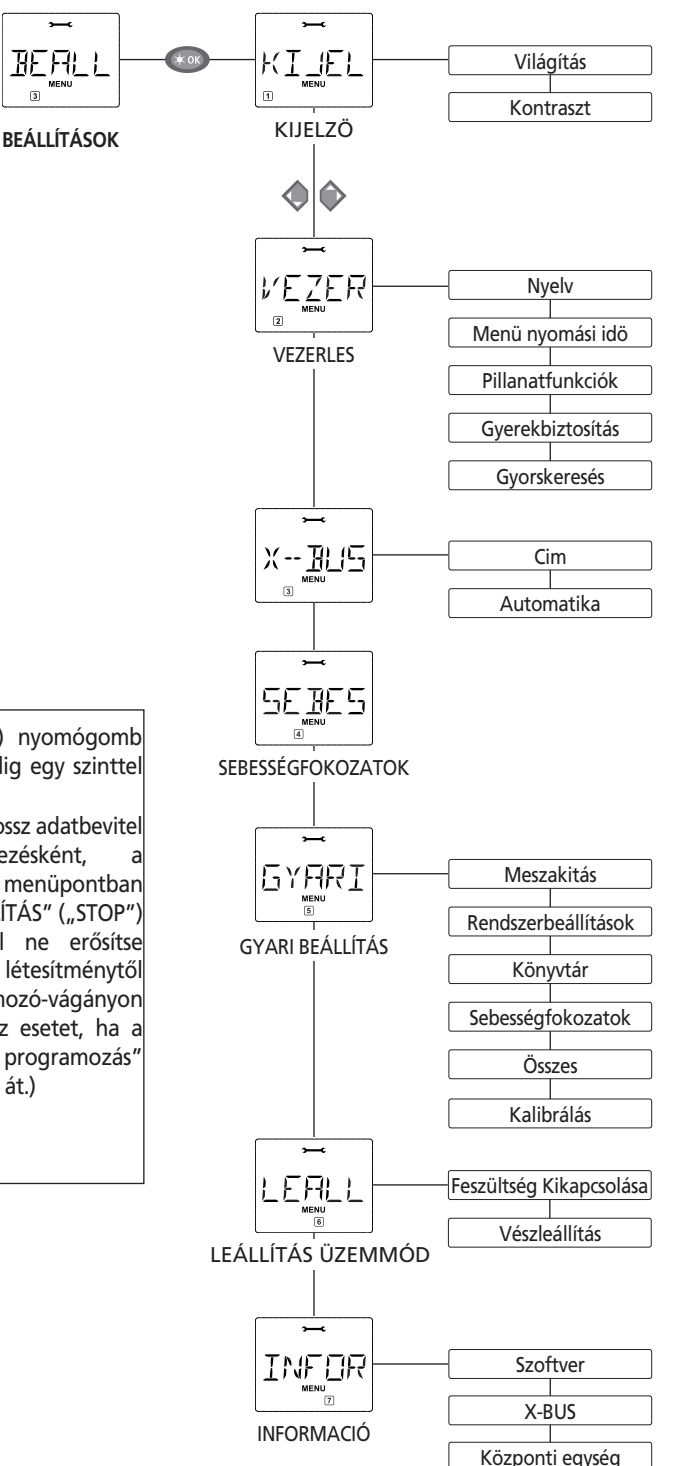

A "LEÁLLÍTÁS" ("STOP") nyomógomb megnyomásával Ön mindig egy szinttel visszamegy.

 $\overline{3}$ 

Például a hibás lehívás vagy a rossz adatbevitel megakadályozására védekezésként, biztonsága érdekében, egy menüpontban elvégzett adatbevitelt a "LEÁLLÍTÁS" ("STOP") nyomógomb megnyomásával ne erősítse meg. Mindig egy, a többi létesítménytől teljesen leszigetelt programozó-vágányon programozzon. (Kivéve azt az esetet, ha a multiMAUS-et "Üzem közbeni programozás" (["PoM](#page-19-0)") üzemmódba állították át.)

 $\widehat{\mathsf{HU}}$ 

<span id="page-17-0"></span>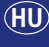

nozim<br>I **1. A "MOZDONY" MENÜ**

A "Mozdony" menüben a *multi***MAUS** az összes olyan adatot kezeli, ami egy mozdony azonosításához és a mozdony könyvtárhoz szükséges. Ön alapvetően *multi***MAUS-et** a könyvtárra vagy a címkezelésre itt beállíthatia.

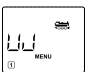

 $11$  Az "Úl" menü

 Ebben a menüpontban Ön egy új mozdonyt vehet fel a könyvtárba. A folyamat elvileg olyan, mint ami az első részben a 10. oldalon bemutatásra került. Az első lépésben adja meg a mozdony elnevezését, amire 5 karakterhely áll a rendelkezésére. Ehhez a kijelző egy villogó illesztő-jelet mutat. A funkciónyomógombokkal most Ön megadhatja a mozdony elnevezését (betűkkel és/ vagy számokkal) úgy, mint egy mobiltelefon billentyűzetén. Ha Ön egy betűt/számot megadott, akkor várjon egy kicsit, amíg a illesztő-jel a következő karakterhelyre nem ugrik.

Az üres helyet a "0" egyszeri megnyomásával kapja meg. A korrekcióhoz használja a baloldali "Nvíl" nyomógombot.

– Erősítse meg ezt a "Világítás/OK" nyomógombbal.

A következő képben adja meg a mozdonycímet a funkciónyomógombokkal. A villogó "3" egyszerűen átírható. Nyomia meg egyidejűleg a billentyűváltó ("û") és az egyik "Nyíl" nyomógombot, így Ön a mozdonycímet egy keresőfolyamattal is kiválaszthatja.

– Erősítse meg ezt a "Világítás/OK" nyomógombbal.

A következő képen a sebességfokozatok kiválasztása történik a "Nyíl" nyomógombok segítségével (3 lehetőség).

 – A "Világítás/OK" nyomógomb megnyomásával erősítse meg az adatbevitelt és zárja be a programozást. A *multi***MAUS** a menü üzemmódból közvetlenül a mozdony üzemmódba megy vissza.

# 1.2. A "FELDOLGOZÁS" menü

 Egy, a könyvtárban található mozdony adatait változtathatja meg Ön ebben a menüpontban. Ha például csak a mozdonycímet kell megváltoztatni, és a megnevezésnek és a sebességfokozatnak változatlanul kell megmaradni, akkor a "Világítás/OK" nyomógomb megnyomásával ezek a pontok feldolgozatlanul átugorhatók.

Az első kép a mozdony üzemmódban legutoljára használt mozdonyt mutatja. A "Nyíl" nyomógombokkal válassza ki azt a mozdonyt, amelyiken valamit változtatni szeretne.

– Erősítse meg ezt a "Világítás/OK" nyomógombbal.

 Önnek most lehetősége van arra, hogy a mozdony megnevezését megváltoztassa. Az illesztő-jel az utolsó karakterhelynél villog. A baloldali "Nyíl" nyomógombbal törölje a betűket/számokat és a funkciónyomógombbal adja meg az újat.

– Erősítse meg ezt a "Világítás/OK" nyomógombbal.

A mozdonycím korrekcióját az előzőekben leírtaknak megfelelően végezze el.

– Erősítse meg ezt a "Világítás/OK" nyomógombbal.

A sebességfokozat korrekciója ismét a "Nyíl" nyomógombokkal végezhető el.

– Erősítse meg ezt a "Világítás/OK" nyomógombbal. Ön ekkor a "FELDOLGOZÁS" menü kimeneti szintjére kerül vissza.

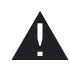

Egy könyvtárban lévő mozdonycímnek a megváltoztatása a mozdonydekóderben tárolt címre nincs hatással. Ez csak a "CV1" változó révén változtatható meg. Kérem, hogy vegye figyelembe ehhez a ["Gyorsprogramozás"](#page-12-0), illetve a ["CV változtatás](#page-19-0)" pontban leírtakat.

**1. A "MOZDONY" MENÜ**

1.3. A "TÖRLÉS" menü
$$
\boxed{\overline{TGRLE}}^{\overline{m}}
$$

Ezzel a menüponttal Ön egy mozdonyt távolíthat el a könyvtárból.

Az első kép a mozdony üzemmódban utoljára használt mozdonyt mutatja. A "Nyíl" nyomógombokkal válassza ki az eltávolítandó mozdonyt.

– Erősítse meg ezt a "Világítás/OK" nyomógombbal.

A következőképen megjelenik a "TÖRLÉS?" futófelirat.

– Erősítse meg a törlési eljárást ismét a "Világítás/OK" nyomógombbal. Ön ekkor a "TÖRLÉS" menü kimeneti szintjére kerül vissza.

 A könyvtárból eltávolított mozdony, amennyiben még fut, automatikusan leáll (Szelektív vészleállítás). Addig, amíg a mozdonyt a könyvtárba újra fel nem veszik, a vezérlése csak a mozdonycím üzemmódon keresztül lehetséges.

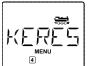

1.4. A "KERESÉS" menü Ez a *multi***MAUS**-ének egyik fontos funkciója lehet. Ezzel a menüponttal Ön egy mozdonycímhez egy, a könyvtárban lévő mozdonyt rendelhet hozzá.

 Egyszerűen adjon meg egy mozdonycímet a funkciónyomógombokkal, és a *multi***MAUS** Önnek kikeresi a könyvtárból az ehhez tartozó mozdonyt.

– Erősítse meg az adatbevitelt a "Világítás/OK" nyomógombbal. A *multi***MAUS** közvetlenül a mozdony üzemmódba megy vissza és kijelzi a címhez hozzárendelt mozdonyt.

 Ha a *multi***MAUS** a mozdonycímhez semmilyen illeszkedő mozdonyt nem talál, akkor a kijelzőn megjelenik a "9. HIBA" ("ERR 9") felirat. A "LEÁLLÍTÁS" ("STOP") vagy a "Világítás/OK" nyomógombbal térjen vissza a "KERESÉS" menü kimeneti szintjére.

1.5. A "KÜLDÉS" menü

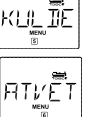

1.6. Az "ÁTVÉTEL" menü

 E két menüpont Önnek akkor szükséges, ha Ön az egyik *multi***MAUS** könyvtárát egy másik *multi***MAUS**-re (vagy több *multi***MAUS**-re) szeretné átvinni. Ehhez állítsa az egyik küldő *multi***MAUS**et "KÜLDÉS", míg a másik vagy a többi fogadó multiMAUS-et "ÁTVÉTEL" menüre. A küldő *multi***MAUS**-en lévő "Világítás/OK" nyomógombbal indítsa el az átvitelt. A fogadó *multi***MAUS** az átvitel befejezése után könyvtár üzemmódba, míg a küldő *multi***MAUS** a "KÜLDÉS" menü kimeneti szintjére kerül.

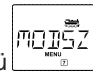

1.7. A "MÓDSZER" menü

 Ön egy mozdonyt a gyárilag előre beállított könyvtár üzemmód alapján vagy egyszerűen a mozdonycím alapján vezérelheti. E menüpont alapján Ön kiválaszthatja, hogy melyik beállítást részesíti előnyben.

Egyszerűen válassza ki a megfelelő módszert az egyik "Nyíl" nyomógombbal. A módszereket futófelirat jelzi.

– Erősítse meg az adatbevitelt a "Világítás/OK" nyomógombbal. Ön ekkor a "MÓDSZER" menü kimeneti szintjére kerül vissza.

<span id="page-19-0"></span>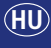

#### PROGR **�� 2. A "PROGRAMOZÁS" MENÜ**

Egy (NMRA/DCC) dekóder valamennyi értéke az úgynevezett konfigurációs változókban, azaz a →[CV-kben](#page-26-0) található. A "PROGRAMOZÁS" menü segítségével Ön ezeket az értékeket az igénveihez illesztheti.

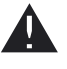

A ROCO már a mozdonyokba beépített dekódereket a megszokott módon a gyakorlathoz igazodó beállításokkal szállítja. Ezért Ön minden programozás előtt ellenőrizze, hogy a programozás ténylegesen szükséges-e.

A ROCO 10761 és 10764 cikkszámú erősítői, valamint 10762 és 10765 cikkszámú segéderősítői egy dekóder CV értékeit nem tudják kiolvasni. A *multi***MAUS** kijelzőjén mutatott értékek fiktív, javasolt értékek és **nem egyeznek meg a tényleges értékekkel.** Az Ön által programozandó értékek viszont valódi értékek. Ön vagy egy olvasóképes berendezést (például egy 10785 cikkszámú ROCOMOTION berendezéssel ellátott személyi számítógépet vagy LENZ erősítőt) alkalmaz, vagy pedig Ön a dekóder régi és új értékeit felírja. Ehhez vegye figyelembe a dekóderének, illetve a mozdonyának a leírását is.

# 2.1. A "CV VÁLTOZTATÁS" menü $\sqrt{2}$

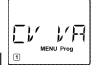

 Itt Ön adott esetben a CV-ket (lásd a fentebb leírtakat) olvashatja ki, vagy új értékekkel láthatja el azokat. A kijelző első képe a "CV" betűket és egy villogó illesztő-jelet mutat. A funkciónyomógombokkal Ön most megadhatja a kívánt CV számát.

– Erősítse meg az adatbevitelt a "Világítás/OK" nyomógombbal.

 A kijelzett érték vagy fiktív, javasolt érték, vagy pedig egy olvasóképes erősítő alkalmazása estén az aktuális, valódi érték. Ha Ön csak kiolvasni akar, akkor hagyja el a menüpontot a "LEÁLLÍTÁS" ("STOP") nyomógombbal.

2.2. A "NÉGYJEGYŰ CÍM" menü

 A CV1 változóban csak 1…99 között helyezhetők el a mozdonycímek. A 100 feletti mozdonycímeket e menüpont révén kell programozni. Ehhez az szükséges, hogy először a mozdonydekóderben a "Négyjegyű mozdonycím"-et a CV29 változón keresztül szabadra állítsák. (Ehhez vegye figyelembe a dekóder leírását!)

E menüpont meghívásánál a kijelző röviden a "CV17/18" feliratot mutatja. A kijelzés ekkor azonnal – az előre beállított "L" betűvel és a villogó értékkel – a legutoliára használt mozdonyra ugrik. A funkciónyomógombok révén Ön most megadhatja a kívánt címet. A kijelzett számértékek az első szám megadásával eltűnnek.

– Erősítse meg az adatbevitelt a "Világítás/OK" nyomógombbal. A kijelző a "PROG" menüre ugrik, mielőtt Ön a "NÉGYJEGYŰ CÍM" menü kimeneti szintjére visszamenne.

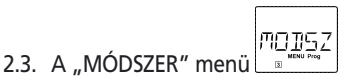

 Gyárilag a *multi***MAUS**-et a "CV programozási mód"-ra állították be. Ha Ön mégis a mozdonyokat egy különálló programozó-vágány használata nélkül szeretné programozni, akkor állítsa át a multi**MAUS**-et "Üzem közbeni programozás" ("PoM") üzemmódba. Így Ön a létesítményén egy olyan mozdonyt programozhat, amelynek a címét a *multi***MAUS**-en megadták.

 Adott esetben egy dekódertörlést kell elvégezni. Ehhez vegye figyelembe a **"TIPPEK ÉS [TANÁCSOK](#page-27-0)"** pontban leírtakat. A programozandó mozdony CV1 (cím) változója az "Üzem közbeni programozás" ("PoM") üzemmódban nem programozható.

– Erősítse meg az adatbevitelt a "Világítás/OK" nyomógombbal. Ön ekkor "MÓDSZER" menü kimeneti szintjére kerül vissza.

# **3. A "BEÁLLÍTÁS"** MENÜ $\frac{1}{2}$  **EFRELL**

<span id="page-20-0"></span>A *multi***MAUS** terjedelmes menüje az összes olyan adatot tartalmazza, ami a *multi***MAUS** alapvető kezeléséhez a gyakorlatban értelemszerűen vagy néha szükséges. Mi itt is arra szeretnénk felhívni a figyelmet, hogy mivel a *multi***MAUS-**en gyárilag már az összes szükséges beállítást elvégezték, így Önnek ezt a főmenüt ritkán vagy egyáltalán nem kell használni.

3.1. A "KIELZŐ" menü
$$
\sqrt{\sum_{s=1}^{k} \sum_{i=1}^{n} E_i}
$$

Itt Ön az összes, kijelzővel kapcsolatos beállítási lehetőséget megtalálja.

3.1.1. A "VILÁGÍTÁS" alpont különösen sötét szobában a kijelző ésszerű háttérvilágításának a fényerősségét szabályozza. A "Nyíl" nyomógombok révén válassza ki a kívánt fényerősséget.  **Értéktartomány**. "0" (Kikapcsolva)…"15", a **gyári beállítás**: "15".

– Erősítse meg az adatbevitelt a "Világítás/OK" nyomógombbal. Ön ekkor a "VILÁGÍTÁS" alpont kimeneti szintjére kerül vissza.

3.1.2. A "KONTRASZT" második alpont a kijelző kontrasztját szabályozza. Itt is az érték a "Nyíl" nyomógombokkal választható ki.

 **Értéktartomány**. "0" (egészen lágy)…"15" (igen sötét), a **gyári beállítás**: "12".

– Erősítse meg az adatbevitelt a "Világítás/OK" nyomógombbal. Ön ekkor a "KONTRASZT" alpont kimeneti szintjére kerül vissza.

3.2. A "KEZELÉS" menu 
$$
\sqrt{\sum_{n=1}^{N} E_{n}E_{n}}
$$

A *multi***MAUS** kezeléséhez szükséges egyedi beállításokat Ön itt végezheti el.

 3.2.1. A *multi***MAUS-**et normál módon a világon használatos nyelvverziókkal szállítják. A "NYELV" almenü révén egy másik ország nyelve hívható le. A "Nyíl" nyomógombokkal válassza ki a nyelvverziót. Ha az ön anyanyelve ennél nem található meg, akkor nézze meg a ROCO www.roco.cc honlapján a naprakészségi lehetőségeket.

– Erősítse meg az adatbevitelt a "Világítás/OK" nyomógombbal. Ön ekkor a "NYELV" alpont kimeneti szintjére kerül vissza.

3.2.2. A "MENÜ MEGNYOMÁSI IDŐ" az az idő, ameddig Önnek a "MENÜ" nyomógombot nyomni kell ahhoz, hogy a menet-üzemmódból a *multi***MAUS** menü üzemmódjába átkerüljön.

Az Ön által kívánt időtartam másodpercben a "Nyíl" nyomógombokkal állítható be.  **Értéktartomány**. "0"…"10", a **gyári beállítás**: "5".

Egy ..0" értéknél a *multi*MAUS menü üzemmódja csak a billentyűváltó ("û") és a "MENÜ" nyomógomb egyidejű megnyomásával érhető el.

 – Erősítse meg az adatbevitelt a "Világítás/OK" nyomógombbal. Ön ekkor a "MENÜNYOMÁSI IDŐ" alpont kimeneti szintjére kerül vissza.

 3.2.3. A "PILLANATFUNKCIÓK" al-menüvel az F1…F20 mozdonyfunkciók (például egy hang-dekóderes mozdonynál a kürt vagy egy digitális vonóhorog) a megfelelő funkciónyomógombok hosszabb idejű (legalább 1 s-os) megnyomásával addig kapcsolnak be, amíg Ön a nyomógombot nyomva tartja. Ha Ön a nyomógombot csak egy rövid ideig működteti, akkor a kívánt funkció normál bekapcsolódik.

Válassza ki a kívánt állapotot a "Nyíl" nyomógombokkal.

 **A gyári beállítás**: "KIKAPCSOLVA".

– Erősítse meg az adatbevitelt a "Világítás/OK" nyomógombbal. Ön ekkor a "PILLANATFUNKCIÓK" alpont kimeneti szintjére kerül vissza.

<span id="page-21-0"></span>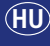

# **3. A "BEÁLLÍTÁS"** MENÜ

3.2.4. A *multi*MAUS egy többfokozatú, beállítható "GYEREKBIZTOSÍTÁS" almenüvel rendelkezik, amit Ön a menüpont lehívása után a "Nyíl" nyomógombokkal aktiválhat.

 Egy terület lezárásához egy (négy-számjegyű, betűmentes) kód szükséges. A kód lekérdezhető, ha Ön a *multi***MAUS** egy lezárt területét akarja lehívni.

 **A gyári beállítás**: "KIKAPCSOLVA".

– "MENÜ LEZÁRVA": A három főmenü nem hívható le;

 – "MENÜPROGRAMOZÁS LEZÁRVA": kiegészítőleg még a gyorsprogramozó üzemmód is le van zárva;

 – "KÖNYVTÁRMENÜ PROGRAMOZÁS LEZÁRVA": a két, fent megnevezett ponton kívül a mozdonykönyvtárban lévő bármilyenféle változtatás is tiltott.

- Mindegyik adatbevitelt a "Világítás/OK" nyomógombbal kell megerősíteni.
- 3.2.5. A "GYORSKERESÉS" almenü segíti Önt a mozdonycímek alapján történő keresésben. (Ehhez vegye figyelembe a 3. részben lévő megfelelő pontot is.)

 **A gyári beállítás**: "BEKAPCSOLVA".

– Erősítse meg az egyik "Nyíl" nyomógombbal végzett kiválasztását a "Világítás/OK" nyomógombbal. Ön ekkor a "GYORSKERESÉS" alpont kimeneti szintjére kerül vissza.

$$
\frac{1}{\sqrt{1-\frac{1}{2}}}
$$

3.3. Az "X-BUS" menü $\Box$ 

Az "X-BUS" menü egy olyan összekötőnyely, aminek a segítségével a digitális alkotóelemek, mint például a *multi***MAUS-ek,** egymással kommunikálhatnak. Egy professzionális Felhasználó e két, "CÍM" és "AUTOMATIKA" elnevezésű alpontban az összes információval és beállítással találkozhat. (Erről többet a 3. rész "Magyarázó szójegyzék" pontban.)

 Azonban mi szeretnénk határozottan felhívni a figyelmet arra, hogy ebben a menüpontban normál módon semmilyen beállítást sem kell foganatosítani. Ez csak abban az esetben válhat szükségessé, ha a *multi***MAUS**-et más Gyártók digitális berendezéseivel használják.

3.3.1. A "CÍM" ("ADRESSE") alpont lehívása után Önnek a kijelző az aktuális X-SÍN címet mutatja. Ezt Ön egyszerűen felülírhatja.

 **Értéktartomány**. "0"…"31", a **gyári beállítás**: "27" (Csak a Mester-*multi***MAUS**-nél.) – Erősítse meg az adatbevitelt a "Világítás/OK" nyomógombbal. Ön ekkor a "CÍM" alpont kimeneti szintjére kerül vissza.

3.3.2. Az "AUTOMATIKA" alpont pontosan azt csinálja, amit ennek csinálnia kell. A digitális létesítményen automatikusan egy szabad X-BUS címet keres a *multi***MAUS** számára.  **A gyári beállítás**: "BEKAPCSOLVA".

– Erősítse meg az egyik "Nyíl" nyomógombbal kiválasztott választását a "Világítás/OK" nyomógombbal. Ön ekkor az "AUTOMATIKA" alpont kimeneti szintjére kerül vissza.

## 3.4. A "SEBESSÉGFOKOZATOK" menü

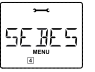

 Azon sebességfokozatok előzetes beállítása, amivel a *multi***MAUS** a mozdonydekódereket vezérli, ebben a menüpontban történik. (Lásd még ehhez a témához a 3. rész "Magyarázó szójegyzék"ében a "Sebességfokozatok" pontot.) Kérem, hogy a dekóderhez tartozó Használati Utasításból vegye ki azt, hogy a dekóder melyik sebességfokozattal működhet.

Ön a "Nyíl" nyomógombok segítségével választhat a"14", a "28" és a "128" sebességfokozat közül. A gyári beállítás: "28".

– Erősítse meg az adatbevitelt a "Világítás/OK" nyomógombbal.

**BEAL 3. A .. REÁLLÍTÁS" MENÜ** 

<span id="page-22-0"></span>3.5. A "TÖRLÉS" menü

 Különösen felhasználóbarát digitális vezérlésként Ön a *multi***MAUS**-ét nem csak kompletten, hanem részegységekben is a gyári állapotba visszahozhatja.

- 3.5.1. A "MEGSZAKÍTÁS" alpont az úgynevezett vészkijárat ebből a menüpontból.
- 3.5.2. A "RENDSZERBEÁLLÍTÁS" törlése a "BEÁLLÍTÁS" menüben lévő összes beállítást a gyári állapotra hozza vissza. A mozdonykönyvtár változatlan marad. Ha viszont elvégeztek egy menetszabályzó kalibrálást (Lásd a 3.5.6. pontot), akkor ezt a törlés után újra el kell végezni.
- 3.5.3. Ha Ön a "KÖNYVTÁR" törlését akarja, akkor válassza ki ezt az alpontot.
- 3.5.4. Ha Ön a "SEBESSÉGFOKOZATOK" menüpontot válassza, akkor a 3.4. menüpontban lévő választás a gyári értékre áll vissza.
- 3.5.5. Ha Ön az "ÖSSZES" menüpontot válassza, akkor az Ön *multi***MAUS**-e teljes egészében az eredeti állapotba tér vissza. Az összes valaha elvégzett beállítás ekkor kitörlődik.
- 3.5.6. Önnek a "KALIBRÁLÁS"-t normál esetben nem kell elvégezni, mert ezt a kibocsátáskor már elvégezték. Extrém hőmérsékletingadozás miatt azonban előfordulhat, hogy a menetszabályzót újra be kell szabályozni, ha például egy mozdony a null-beállításnál még megy. Ehhez végezze el a következőket:

– Ezen alpont első képeként látja majd az "INDÍTÁS?" feliratot. Erősítse meg ezt a "Világítás/OK" nyomógombbal. Ekkor a kijelzőn megjelenik a "BAL" felirat.

– Forgassa el a menetszabályzót balra ütközésig. Erősítse meg ezt a "Világítás/OK" nyomógombbal. Ekkor a kijelzőn megjelenik a "KÖZÉP" felirat.

– Forgassa a menetszabályzót középre (a null-állásig) és erősítse meg ezt a "Világítás/OK" nyomógombbal. Ekkor a kijelzőn megjelenik a "JOBB" felirat.

– Forgassa el a menetszabályzót jobbra ütközésig. Erősítse meg ezt a "Világítás/OK" nyomógombbal. Ön ekkor a "TÖRLÉS" menü kimeneti szintiére kerül vissza.

# 3.6. A "LEÁLLÍTÁSI MÓD" menü

Esetenként a "LEÁLLÍTÁS" ("STOP") nyomógomb menet közbeni megnyomása egy azonnali vészleállítást eredményez. A "LEÁLLÍTÁSI MÓD" menüpontban Ön meghatározhatja, hogy ez a vészleállítás milyen következményekkel járjon.

3.6.1. A "FESZÜLTSÉG KIKAPCSOLÁSA": Az egész létesítmény feszültségellátása megszűnik.

 3.6.2. "VÉSZLEÁLLÍTÁS": Az összes mozdony azonnal megáll, de a feszültségellátás megmarad. Ezen beállítási lehetőségtől függetlenül Ön mindig még egy "Szelektív vészleállítás"-t is bekapcsolhat, de ez csak a kiválasztott mozdonyra hat. Vegye figyelembe ehhez a [11. oldalon](#page-10-0) leírtakat.  **A gyári beállítás**: ""FESZÜLTSÉG KIKAPCSOLVA".

– Erősítse meg az adatbevitelt a "Világítás/OK" nyomógombbal. Ön ekkor a "LEÁLLÍTÁSI MÓD" menü kimeneti szintjére kerül vissza..

**TNFFR** 

# 3.7. Az "INFORMÁCIÓ" menü

Ez egy olyan menüpont, ami Önt a szoftver verzióról ("SZOFTVER"), az X-BUS típusról ("X-BUS") és pillanatnyilag mesterként használt vezérlőegységről ("KÖZPONTI EGYSÉG") tájékoztatja. A kívánt információ az egyik "Nyíl" nyomógombbal lehívható. A "Világítás/OK" nyomógombbal Ön ekkor ismét egy szinttel feljebb kerül.

**��**

# <span id="page-23-0"></span>**A** *multi***MAUS KOMPATIBILITÁSA**

### **1. Az eddigi Lokmaus rendszerek**

Az összes, X-sínen alapuló, digitális ROCO berendezés problémamentesen kombinálható a *multi***MAUS**zal Ezek közé tartoznak a következő berendezések:

- A 10760/10790/10860/10792 cikkszámú Lokmaus 2/Power Mouse™/Lokmaus R3;
- A 10761 és 10764 cikkszámú erősítő;
- A 10762 és 10765 cikkszámú segéderősítő;
- A 10785 cikkszámú interfész;
- A 10718 és 10725 cikkszámú transzformátor;
- A 42517 (RocoLINE) és a 61190 cikkszámú (Roco *geo***LINE**) ROCO csatlakozóvágány.

Valamint az összes, ROCO által megjelenített kiegészítő berendezés.

A ROCO "Digital is cool" rendszere – a 10750 cikkszámú Lokmaus 1 és a 10751 cikkszámú Központi egység – a saját funkcióival együtt a *multi***MAUS**-zal korlátozás nélkül használható. Önnek ehhez csupán a 10759 cikkszámú átvivő-modul szükséges, amely közvetlenül a 10758 cikkszámú elosztón keresztül) csak az erősítő "Szolga" ("SLAVE") aljzatába csatlakoztatható. A Mozdonyegér 1-gyel Ön ekkor 1...8 címet vezérelhet, és a világítást is egy kiegészítő funkcióval bekapcsolhatja. A továbbiakban a digitális daru is vezérelhető a Mozdonyegér 1-ről. Azonban az összes dekódert "14" sebességfokozatra kell beállítani, mivel a Mozdonyegér 1 csak ezt az üzemmódot ismeri.

#### **2. Kiegészítő berendezések és dekóderek**

*A multi***MAUS**-az X-BUS rendszerrel, mint amilyen a LENZ Digital Plus rendszer (X-BUS és X-Net), valamint a HKE digitális rendszerrel kompatibilis. A *multi***MAUS-nek** e rendszerre történő csatlakoztatására vonatkozó fontosabb adatokat megkapja a mindenkori Gyártótól vagy a Szakkereskedőjétől.

A *multi***MAUS**-zal vezérelt létesítményen, Ön nem csak a ROCO mozdonydekóderrel ellátott mozdonyokat használhatja, hanem más Gyártók dekódereivel ellátott vontatójárműveket is, ha ezek az NMRA/DCC szabványnak megfelelnek.

Más Gyártók mozdonyaiba is beszerelhetők a ROCO mozdonydekóderei. Ehhez vegye figyelembe a megfelelő dekóder leírását. Ennek csupán az a feltétele, hogy elegendő hely legyen a mozdonydekóder beépítéséhez.

# **A DEKÓDER NÉLKÜLI MOZDONYOK ÉS <sup>A</sup>** *multi***MAUS**

Dekóder nélküli mozdony a *multi***MAUS**-zal nem használható. A mozdony teljesen eltérő feszültségtáplálása miatt egy dekóder nélküli mozdony alkalmazása egy igen erős, nagyfrekvenciás zajt eredményez. Ráadásul fennáll az a veszély, hogy a motor is meghibásodhat.

Semmi esetre se csatlakoztasson a digitális vezérléshez, ugyanabba az áramkörbe párhuzamosan egy normál transzformátort. Emiatt a digitális erősítő tönkre megy!

A már meglévő mozdonyokat Ön mozdonydekóderrel utólag is elláthatja. A digitális csatlakozópanellel ellátott ROCO mozdonyoknál ez nagyon egyszerűen és gyorsan megy, mivel a dekódert a mozdony belsejében lévő csatlakozó aljzatba csak be kell dugni. E mozdonyokon mechanikus munkák nem szükségesek, mert a dekóder számára a helyet már biztosították. A dekóder beépítését ezen kívül e mozdony leírásában is megadták.

Más Gyártók mozdonyai is elláthatók a ROCO mozdonydekóderekkel. Ha ezeket is ellátták digitális csatlakozópanelekkel, akkor az átalakítás ugyanolyan egyszerű, mint egy ROCO mozdonynál. Ha Ön 10745 cikkszámú terhelésszabályzós mozdonydekódert szeretne beépíteni, akkor a mozdonynak egy egyenáramú motorral kell rendelkeznie, vagy pedig a meglévő univerzális motort kell egyenáramú motorrá átépíteni.

**2424**

# <span id="page-24-0"></span>**�� A MESTER ÉS SZOLGA ELV**

Ha egy *multi***MAUS**-et az erősítő mester csatlakozóaljzatába csatlakoztatnak, akkor ez automatikusan mesterré válik. Ekkor ez a *multi***MAUS** a digitális rendszerben egy feljebbviteli fórum, egy központi egység. Ahhoz, hogy az összes funkció korlátlanul használható legyen, az erősítő ezen csatlakozóaljzatára csak egy *multi***MAUS**-et kell csatlakoztatni. Egy mesterként használt Lokmaus 2 vagy R3 korlátozza a szolgaként használt *multi***MAUS** lehetőségeit.

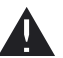

Egy erősítő mester csatlakozóaljzatába mindig csak egy berendezést szabad csatlakoztatni!

Az erősítő összes, szolgai csatlakozóaljzatába csatlakoztatott *multi***MAUS-**Lokmaus, vagy más berendezés automatikusan szolgai státuszt kap. Ha a mester egeret kihúzzák, akkor azonnal egy vészleállítás történik. Ha egy mozdonyt már egy másik rendszerhez csatlakoztatott egér vezérel, akkor villog a mozdonyszimbólum. Azonban a mozdony bármikor, bármely más egérről átvehető, mialatt egy funkciót kiválasztanak, vagy a menetszabályzót működtetik. A mozdony sebessége és menetiránya azonban az átveendő egér menetszabályzójának a mozgatása közben változatlan marad. A mozdonyban aktivált funkciók az összes, erre a címre beállított egéren láthatóan kijelzésre kerülnek.

# **A DIGITALIZÁLT ÉS <sup>A</sup> NEM-DIGITALIZÁLT LÉTESÍTMÉNYRÉSZEK KOMBINÁCIÓJA**

A ROCO összes digitális mozdonya problémamentesen fut mind a digitális, mind pedig a "normál" egyenáramú létesítményen. A mozdonydekóder automatikusan felismeri, hogy melyik rendszeren van. Ezért könnyen lehetséges egy létesítményen mindkét rendszert használni, hogy például a még nem digitalizált mozdonyai a létesítmény egyenáramú részén közlekedhessenek.

# **A 10768 cikkszámú szakaszolómodul**

Önnek a létesítményének digitális és analóg részeit az átmenőhelyeken mindkét oldalt le kell szigetelnie ahhoz, hogy a két rendszer között semmilyen elektromos összekötés ne legyen. Ehhez használja a 42611 és a 61192 cikkszámú szigetelő-sínösszekötőt, vagy fűrészelje el a sínprofilt.

Ennek ellenére a vontatójármű a kerekeivel a digitális és a normál menetáram között egy rövidzárlatot hozhat létre, ami az erősítőt tönkre teheti. Ennek elkerülésére a normál menettranszformátor csatlakozóvágányhoz menő vezetékébe építsen be egy szakaszolómodult. Ez azonnal megszakítja a normál transzformátor és a csatlakozóvágány közötti összeköttetést, ha a rendszerek közötti szakaszolóhelyeket áthidalják. Ennek révén a *multi***MAUS** rövidzárlat felismerése nem kapcsol le, és a vonat a szakaszolóhelyet elhagyhatja.

A digitálisról az egyenáramú üzemre történő átmenetnél a mozdonydekóder azonnal felismeri a másik üzemmódot, és a mozdony sebessége beáll az adott feszültségre. Ezen kívül ennél az átmenetnél a dekóder leellenőrzi az egyenáram polaritását is. Ha az a menetirányával nem egyezik, akkor megállítja a vonatot a beprogramozott fékezési késleltetésével. Ha a vonatnak tovább kell mennie, akkor Önnek a transzformátor menetszabályzóját először nullára kell állítania és ezután a vonatot újra el kell indítania.

Ugyanezt az eljárást mutatja a mozdonydekóder az ellentétes irányban történő átmenetnél is. Ez a digitális áramkörben azonnal átveszi ismét a saját digitális menetinformációit és ennek megfelelően halad tovább. Ebben az esetben is leellenőrzi a mozdonydekóder a menetirányt és megállítja a vonatot a beprogramozott fékezési késleltetésével, ha az a saját aktuális menetirányával nem egyezik meg. Most Önnek a *multi***MAUS**-zal kell a vonat menetirányát megváltoztatni ahhoz, hogy a vonat továbbmenjen.

# **Egy átmenőszakasz**

Egy kis hátránya van a fentebb leírt, 10768 cikkszámú szakaszolómodullal végzett, egyszerű kapcsolásnak akkor, ha a konvencionális létesítményen több vonat található.

Amíg egy vonat a szakaszolóhelyet áthidalja, addig az egész konvencionális létesítményt a digitális áram táplálja, ami ahhoz vezet, hogy az összes normál mozdony megáll, illetve, hogy a digitális mozdonyok ismét megkapják a saját digitális információjukat, és ebben a pillanatban újra ehhez alkalmazkodnak.

<span id="page-25-0"></span>Ezt a nem kívánt effektust Ön egy "átmenőszakasszal" kerülheti el (<u>Lásd a 4. ábrát.</u>). Ennek olyan (HU) hosszúnak kell lennie, hogy a leghosszabb szerelvény is elférjen benne. Ezt mindkét végén, mindkét oldalt le kell szigetelni. Most a két rendszer közötti szakaszolóhely átjárásakor a szakaszolómodul csak ezt az átmenőszakaszt figyeli, és ennek megfelelően kapcsol át. A létesítmény többi részén az üzemmenet most teljesen zavartalan marad.

# **A 10765 CIKKSZÁMÚ KISEGÍTŐ ERŐSÍTŐ**

Egy kisegítő erősítő szükséges akkor, ha a létesítmény gyakran lekapcsolódik anélkül, hogy egy rövidzárlat fellépne, vagy egy mozdony vagy egy kocsi kisiklana, továbbá, ha a kábelezésben sincs hiba. Ebben az esetben a túl sok fogyasztó, (pl. a sok mozdony, vagy kivilágított kocsi) egy túlterhelést hoz létre. Egy további (ROCO 10725, 10718 cikkszámú) trafóval összekötött kisegítő erősítő további energiát biztosít, és ennek révén a megszünteti a túlterhelést.

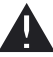

A kisegítő erősítőt és az erősítőt, illetve két kisegítő erősítőt ugyanarra a transzformátorra csatlakoztatni tilos! Mindegyik berendezésnek egy saját energiaforrás szükséges.

## **Egy vagy több 10765 cikkszámú kisegítő erősítő csatlakoztatása**

Ossza fel a létesítményt különböző áramellátási szakaszokra és úgy, hogy mindegyik áramellátási szakaszban lehetőleg azonos mértékű fogyasztó legyen. Ön egy szakaszban az áramfogyasztást a következőképpen számolhatja ki:

- Álló mozdonyok, világítással együtt kb. 100 mA;
- Járó mozdonyok, a mérettől és a terheléstől függően kb. 300…600 mA;
- Kivilágított kocsik, izzólámpákként kb. 30 mA;
- Digitális kocsi-összekapcsoló vagy füstgenerátor kb. 100 mA.

Ha az áramfelhasználás a 2,5 A-t meghaladja, akkor a szakasz túlterhelt és fel kell osztani. Vegye figyelembe, hogy az áramfelvételben éppen az izzólámpáknál igen nagy a tolerancia. Ha Ön 42624 cikkszámú digitális kitérő-állítóművet használ vagy a menetáramkörre közvetlenül más kitérődekódert is csatlakoztat, akkor Önnek a kitérő kapcsolási áramára kb. 500 mA tartalékkal kell számolnia.

Ha a létesítmény kielégítő áramellátása biztosított, akkor a segéderősítős szakaszok felosztása a menetüzemre vagy a kitérőállításra vonatkozó parancsok megbízhatósága szempontjából lényegtelen. A kisegítő erősítő beépítéséhez kapcsolja le a létesítményt. Ossza fel a létesítményt áramellátási szakaszokra. Szigetelje el elektromosan egymástól (mindkét oldalt!) a megfelelő helyeken a vágányokat a ROCO 42611 vagy 61192 cikkszámú műanyag sínösszekötőjével, vagy a megszakító vágányokkal vagy pedig a sínprofilok elfűrészelésével. Építsen be az új áramellátási szakaszokba egy 61190 cikkszámú csatlakozó vágánydarabot. Csatlakoztassa ezeket a kisegítő erősítőn lévő "Vágánykimenet" ("Track Out") feliratú csatlakozóaljzatba. Kösse össze a kisegítő erősítőt a saját transzformátorával. Most kösse a kisegítő erősítőt a mellékelt speciális kábelének a segítségével az erősítőhöz. Itt a kábelt az erősítő "Kisegítő erősítő kimenet"-ébe ("Booster Out") és a kisegítő erősítő "Kisegítő erősítő bemenet"-ébe ("Booster In") dugja be. A teljes kábelezést a [3. ábra](#page-32-0) mutatja.

A kisegítő erősítő "Kisegítő erősítő kimenet"-ébe ("Booster Out"), ha szükséges további kisegítő erősítőket csatlakoztathat. A 10764 cikkszámú erősítőre maximálisan csak négy 10765 cikkszámú kisegítő erősítő csatlakoztatható.

A nagy létesítményeknél a 10779 cikkszámú fékezőgenerátor csatlakoztatásánál még további 4 erősítő csatlakoztatható. Ehhez az erősítőt, a segéderősítőket és a fékezőgenerátorokat a következő sorrendi sémában kell csatlakoztatni:

# 10764 (vagy 10761) **–** 3 x 10765 – 10779 **–** 3 x 10765 – 10779 stb.

Ügyeljen arra, hogy az átmeneti helyeken a vágányoknak ugyanolyan polaritásuk legyen, nehogy a szakaszolóhelyek átjárásakor rövidzárlat lépjen fel. Ha egy rövidzárlat fellép, akkor fordítsa meg a csatlakozóvágány csatlakozódugóját 180°-kal.

Feltétlenül biztosítsa, hogy a csatlakozóvágány kondenzátor nélküli legyen.

# <span id="page-26-0"></span>**�� HUROKVÁGÁNY <sup>A</sup> DIGITÁLIS RENDSZERBEN**

Mindegyik Vasútmodellező a saját konvencionális létesítménye alapján ismeri már a hurokvágány problémáját. A digitális üzemben is találkozik a hurokvágány miatt a baloldali sínprofil a jobboldalival, és ez is egy megfelelő kapcsolás nélkül egy rövidzárlatot okozhat.

A ROCO 10769 cikkszámú hurokvágánymodulja a digitális üzemben megoldja a hurokvágány kapcsolási problémáját. Szakaszolja le a hurokvágány mindkét végét mindkét oldalon a szigetelő sínösszekötőkkel, vagy pedig a sínprofilok elfűrészelésével. A hurokvágányt elektromosan a létesítmény többi részétől teljesen le kell szakaszolni. ([Lásd az 5. ábrát.](#page-34-0)) A hurokvágány belsejében lévő leszakaszolt menetszakasznak feltétlenül hosszabbnak kell lenni annál a leghosszabb szerelvénynél, amelynek a hurokvágányon át kell haladnia. A hurokvágány áramellátása a hurokvágánymodulon keresztül történik, amelynek kimenetére kell ezt csatlakoztatni. A modult magát vagy a hurokvágányon kívül lévő vágányra vagy pedig közvetlenül az erősítőre kell csatlakoztatni.

A hurokvágánymodul következőképp működik: Ha egy vonat a hurokvágányba bejár – lényegtelen, hogy melyik oldalról – és a vágány polaritása a hurokvágány előtt és annak a belsejében egymással nem egyezik meg, akkor a modul belsejében egy rövidzárlat keletkezik, amit ez azonnal felismer, és a hurokvágányt átpolarizálja, még mielőtt az erősítő rövidzárlat felismerése valamit is érzékelt volna, vagy a vonat lelassult volna. Most a hurokvágány a vonat bejárására helyesen polarizálódott. A hurokvágány ezen pólusváltása révén ennek polaritása a vonat kijárására természetesen helytelenné válik. Ezért a pólusváltási folyamat a vonat kijárásakor megismétlődik. Mivel a digitális üzemben a vágány polaritása a vonat menetirányát nem szabja meg, így a vonat a hurokvágányt megállás nélkül elhagyja, és anélkül, hogy Önnek valamit is tennie kellene.

Ahhoz, hogy a hurokvágánymodul a hibás polarizációt elég gyorsan felismerje, Önnek ennek az érzékenységét az oldalt látható potenciométerrel kell beállítani. Lásd ehhez a hurokvágánymodul Használati Utasítását.

# **MAGYARÁZÓ SZÓJEGYZÉK**

#### �**Dekóder**

Ahhoz, hogy a *multi***MAUS** digitális vezérlő jelét egy mozdony "konvencionális" technikájára érthetővé tegyék, egy "Fordító"-ra, azaz egy dekóderre van szükség. Ez nem egy, az analóg egyenáramú mozdonyokban található alkatrész, hanem egy szükséges kiegészítés és ráadásul még ennek a mozdonyszekrényben is helyet kell találni. Ezzel szemben a váltóáramú mozdonyoknál a dekóder az átkapcsoló modult vagy relét helyettesíti, ott azonban ez természetesen nem DCC, hanem Motorola formátumú.

#### �**CV-k (Konfigurációs Változók)**

Az összes olyan érték, ami a mozdonydekóder sajátosságait – és így a mozdony tulajdonságait – befolyásolja, az úgynevezett CV-kben található.

A CV, a "Konfigurációs Változó" ("Configuration Variables") rövidítése, ami konfigurációs értéknek is fordítható. Mivel a *multi***MAUS** az NMRA/DCC szabvánnyal kompatibilis, ezért ez a berendezés ezeket az értékeket ki tudja olvasni és be tudja írni.

A 10761 és 10764 cikkszámú ROCO erősítővel, továbbá a 10762 és 10765 cikkszámú ROCO segéderősítővel egy dekóder CV-jeinek a kiolvasása nem lehetséges! Ez csak fiktív, javasolt értékeket mutat!

A CV-knek "0"…"255" közötti értéktartományuk lehet. Ez indokolja azt, hogy egy átprogramozás tapasztalatot feltételez, mivel a rosszul beállított CV-k a dekóder tulajdonságait károsan befolyásolhatják.

#### <span id="page-27-0"></span>**��** �**Sebességfokozatok**

Egy konvencionális modellvasútnál a mozdonyvezérléshez egy transzformátort használnak. A transzformátor a menetszabályzó révén a mozdonymotort vezérlő feszültségértékeket adja le 0 V és a maximális feszültség (rendszerint 12…16 V) között.

Ezzel szemben egy digitális rendszerben már eleve egy meghatározott feszültség van a vágányokon. Itt a motor vezérlése egy vezérlőjel alapján történik, amit a dekóder a feszültségértékekre alakít át. Mivel ez a jel "Nullák"-ból és "Egyesek"-ből áll, ez ezeket fokozatokra ossza. Minél kisebb a fokozat – a sebességfokozat – annál finomabban szabályozható a mozdony. Az NMRA/DCC szabvány szerint működő *multi*MAUS ismeri a "14", "27", "28" és "128" sebességfokozatot.

A (körülbelül 2000 utáni) modern dekóderek minimálisan a "28" sebességre beállított sebességfokozattal vezérelhetők. Ennél ez automatikusan a mozdonyvezérlésre a *multi***MAUS**-en beállított sebességfokozati számra áll be, így Önnek nem kell a dekóder beállításával törődnie. Ön azt a mindenkori dekóder leírásából tudhatja meg, hogy a dekódere az automatikus sebességfokozat beállítást ismeri-e, illetve, hogy a dekódere melyik sebességfokozatot fogadja el.

#### �**Gyorskeresés funkció**

A *multi***MAUS** egy **gyorskeresés funkcióval** rendelkezik, ami segít Önnek egy mozdony megkeresésében. Ez a funkció mind a könyvtár üzemmódban, mind pedig a mozdonycím üzemmódban használható. Mindazon mozdonycím, amit Ön a játék folyamán lehív, a belső gyorskereső jegyzékbe kerül. Ha Ön egy benyomott "Nyíl" nyomógombbal egy mozdonyt keres, akkor a keresési folyamat mindazon mozdonyoknál egy kis időre megáll, amelyek a jegyzékben szerepelnek. Ennek révén Ön az általa használt mozdonyokat igen gyorsan megtalálhatja.

Maximálisan 32 mozdony sorolható be a gyors-címkeresési jegyzékbe, minimálisan pedig egy mozdony. Mindig a legrégebbi mozdony törlődik a gyorskeresési jegyzékből, amikor Ön már több mozdonyt hívott le, mint amennyi hely van ebben a jegyzékben. Ön az egész gyors-címkeresési jegyzéket törli, amikor a rendszert újra indítja. (Az áramellátás megszakadásakor, vagy a mester-*multi***MAUS** kihúzásakor) A gyorskeresés funkciót a "Kezelés" menüpont révén aktiválja. [\(Lásd a 3.2.5. pontot.](#page-21-0))

#### �**Erősítő és segéderősítő**

Ezek látják el a modellvasúti létesítményt a szükséges feszültséggel, és ezek vezetik *multi***MAUS** digitális vezérlőjeleit a mozdonyokhoz, kitérőkhöz és egyéb digitális tartozékokhoz.

#### �**X-Bus**

Az X-BUS a digitális berendezések (*multi***MAUS**, erősítő, segéderősítő, interfész stb.) közötti összeköttetés, ami nemcsak a feszültségellátást biztosítja, hanem az adatok kicserélődéséért is felelős.

A mester-egérnek mindig van egy mereven megadott címe, míg a többi berendezés automatikusan a szabad címeket keresi meg, így Önnek normál esetben semmit sem kell beállítania.

## **TIPPEK, TANÁCSOK ÉS GYORS SEGÍTSÉGEK**

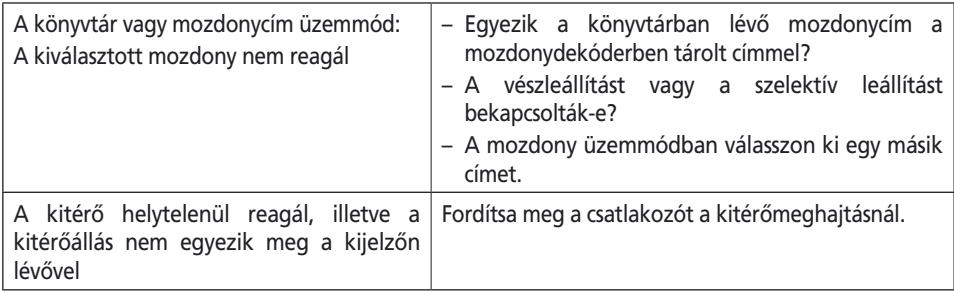

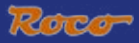

**��**

<span id="page-28-0"></span>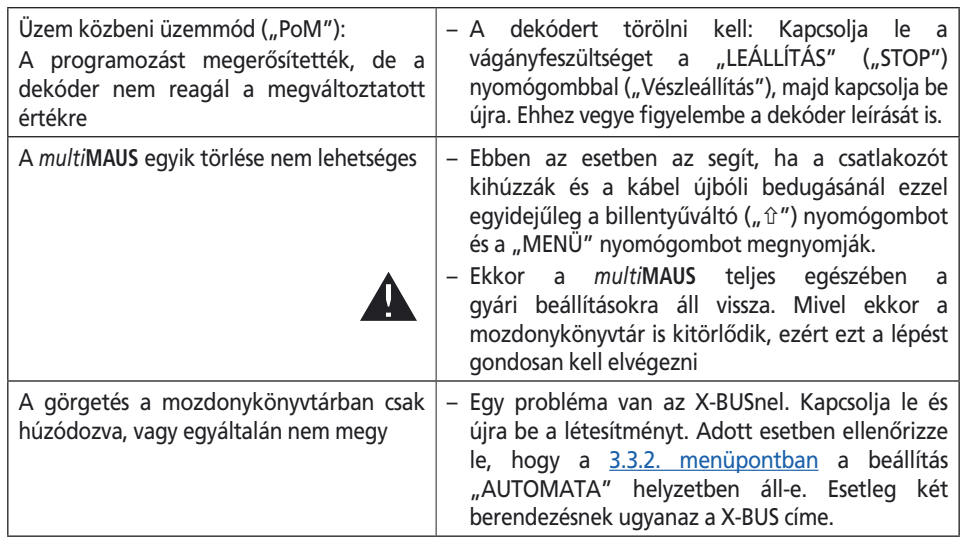

# **A LOKMAUS 2/R3, ILLETVE <sup>A</sup>** *multi***MAUS PROGRAMOZÁSI SEGÍTSÉGE**

Idáig a ROCO digitális berendezéseihez kibocsátott leírásokban (mint például a 42624 cikkszámú kitérőmeghajtásnál) csak Lokmaus 2/R3-mal végzendő szabványos programozó üzemmódot írták le. A következőkben Ön egy olyan táblázatot talál, ami a Lokmaus 2/R3 programozási eljárását a *multi***MAUS** gyorsprogramozásával hasonlítja össze.

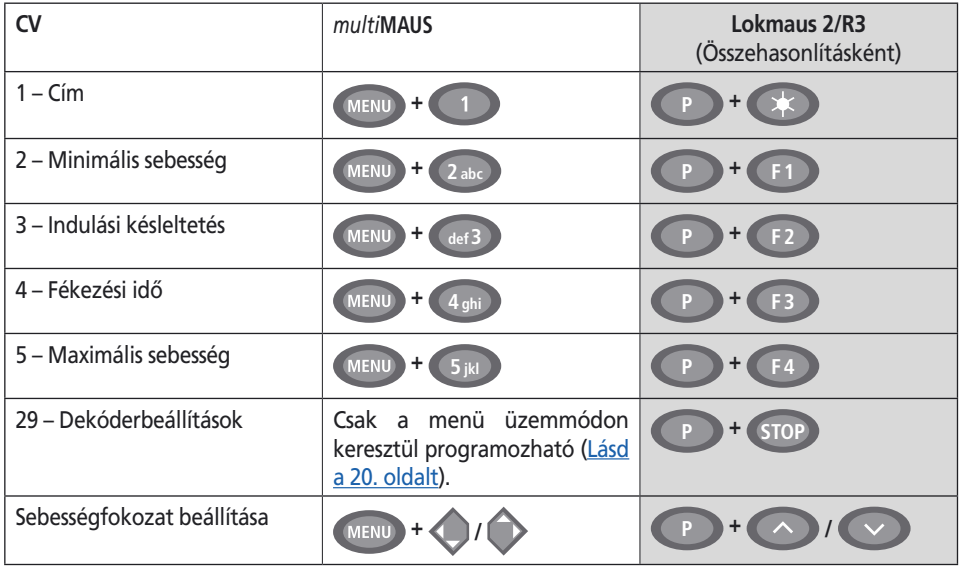

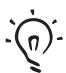

 Sok tippet és információt talál a modellvasúti elektronika és a digitális technika témájához a ROCO 82071 cikkszámú, nagy Elektromos Kézikönyvében, amelyet Ön a Szakkereskedelemben CD-ROM-ként is megkap.

 A ROCO létesítményvezérlő ROCOMOTION berendezése sokféle lehetőséget kínál a *multi***MAUS**-zal együtt is. A ROCOMOTION berendezésre vonatkozó információkat talál a Szakkereskedelemben vagy a [www.roco.cc](http://www.roco.cc) honlapon.

# <span id="page-29-0"></span>**�� HIBAÜZENETEK**

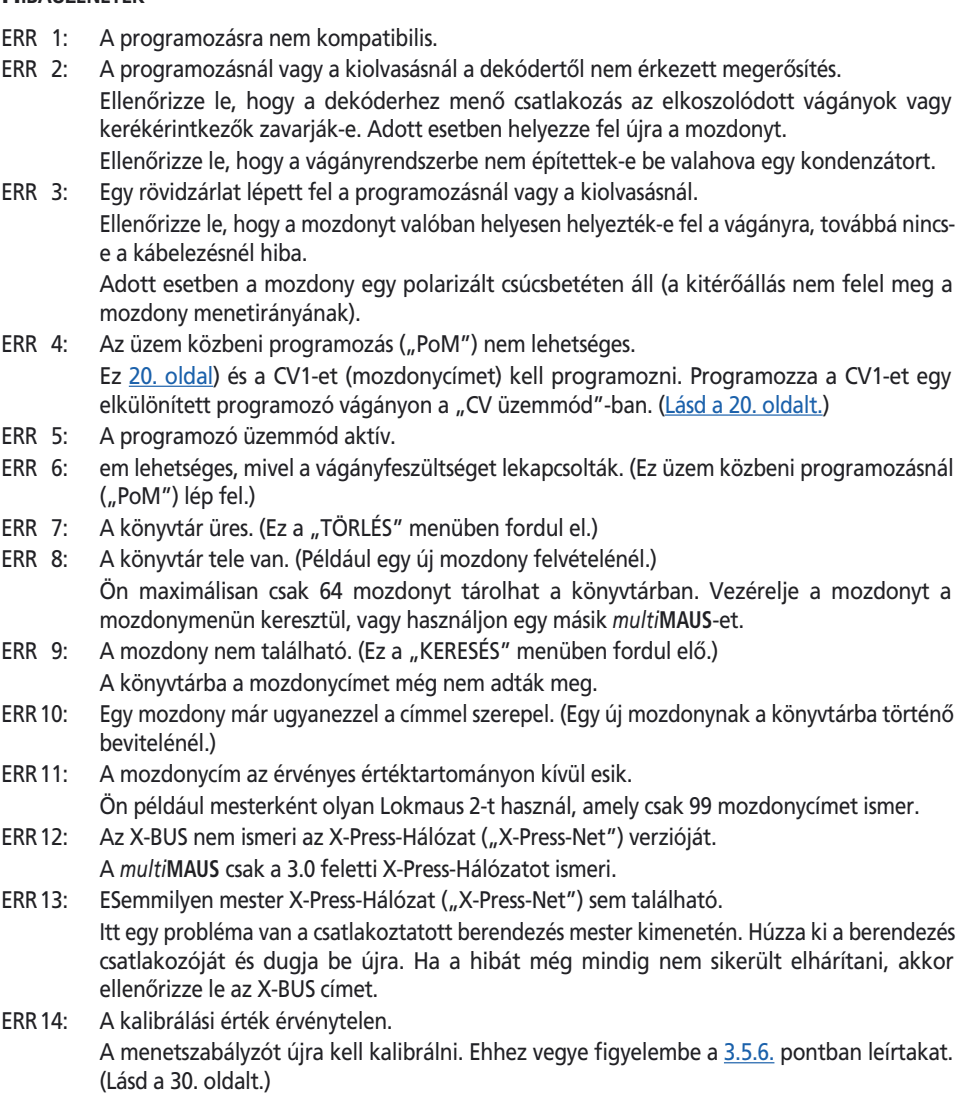

ERR 90-től A *multi***MAUS**-e sajnos szervizes esetté vált és a ROCO Szervizben egy alapos átvizsgálást igényel.

# <span id="page-30-0"></span>**Fig. 1**

**LC-kijelzö LC Displej LCD display LC display**

(Baloldali) **Nyíl nyomógomb klávesa šipky** (vlevo) **Tlačidlo kurzorovej šipky** (ľavé) **Arrow key** (left)

**Világítás / OK nyomógomb klávesa světlo/OK Tlačidlo Osvetlenie / OK Light / OK key**

**Funkció nyomógombok klávesy funkce Tlačidlá funkcií Function keys**

**Billentyüváltó nyomógomb klávesa Shift Tlačidlo Shift Shift key**

**MultiMALIN** H<sub>Fe</sub>

**Leállító nyomógomb klávesa STOP Tlačidlo STOP Stop key** (Jobboldali) **Nyíl nyomógomb klávesa šipky** (vpravo) **Tlačidlo kurzorovej šipky** (pravé) **Arrow key** (right)

**Menetszabályzógomb jízdní regulátor Jazdný regulátor control knob**

**Mozdony-Kitérö átkapcsoló nyomógomb klávesa Lok/výhybka Tlačidlo Lokomotíva / výhybka Loco/ Turnout key**

**Menü nyomógomb klávesa Menu Tlačidlo MENU Menu key**

Kérem, vegye figyelembe a kijelzöre és a nyomógombokra vonatkozó magyarázatokat az [5. oldaltól](#page-4-0). Dbejte na vysvětlivky k displeji a rozložení kláves od strany 34. Všímajte si vysvetliviek k displayu a obsadenia tlačidiel od str. 68. Please refer the explanations about the display and the key assignment from the beginning of the manual.

<span id="page-31-0"></span>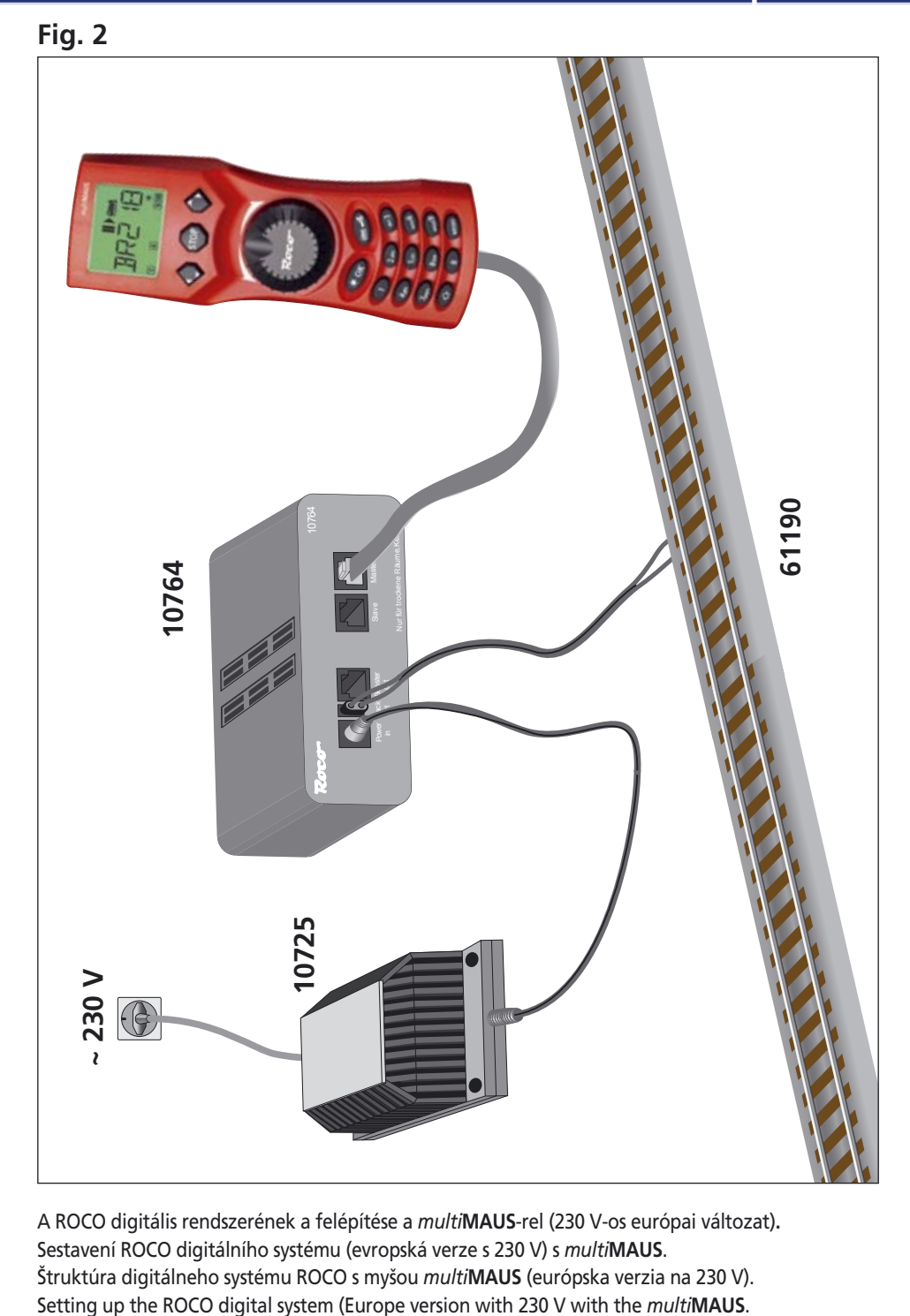

Roco

A ROCO digitális rendszerének a felépítése a *multi***MAUS**-rel (230 V-os európai változat)**.** Sestavení ROCO digitálního systému (evropská verze s 230 V) s *multi***MAUS**. Štruktúra digitálneho systému ROCO s myšou *multi***MAUS** (európska verzia na 230 V).

<span id="page-32-0"></span>Fig. 3

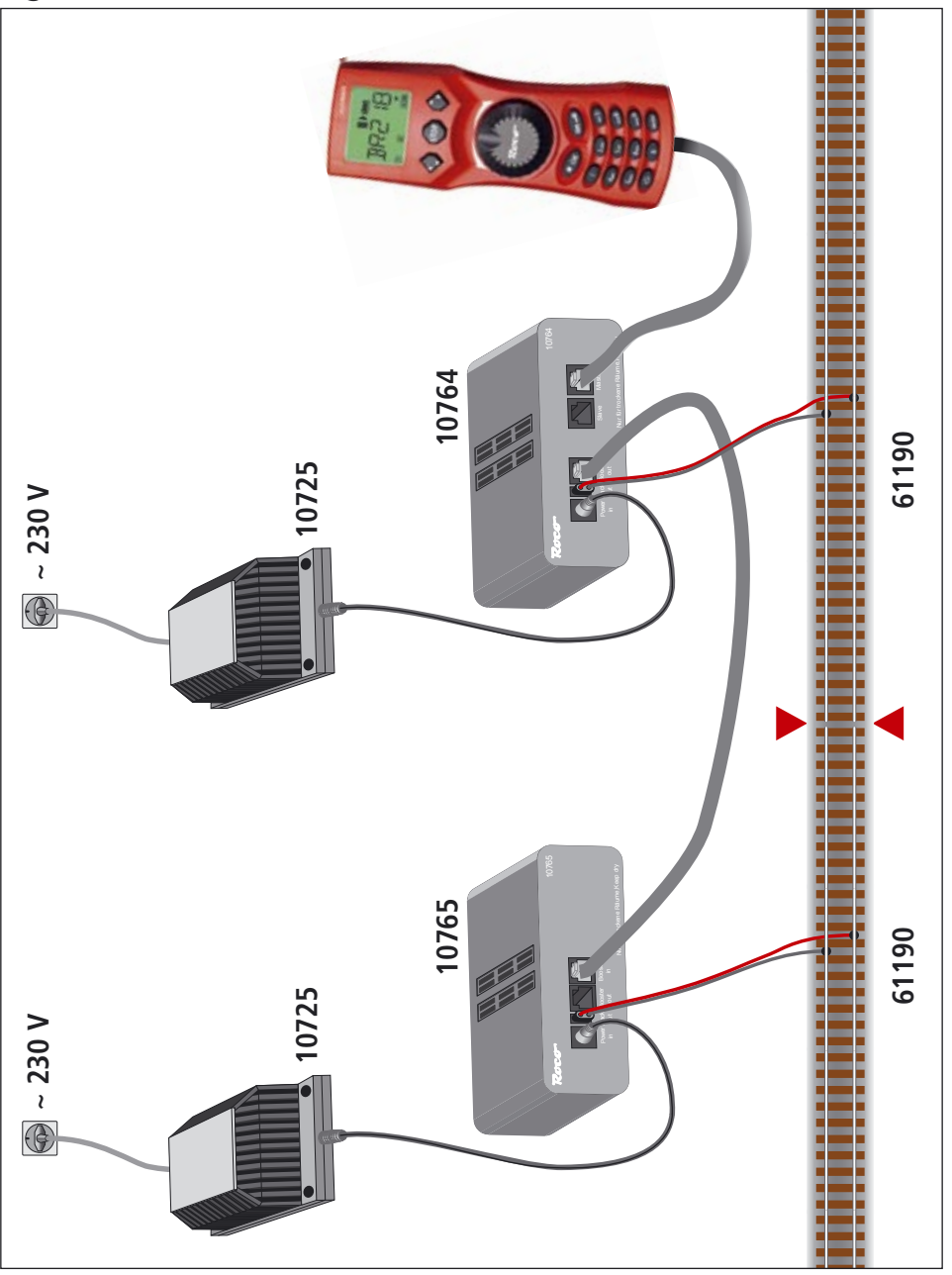

Egy 10765 cikkszámú segéder sít csatlakoztatása a 10764 cikkszámú er sít höz és a vágánylétesítményhez.

Připojení boosteru 10765 na zesilovač 10764 a kolejovou soupravu.

Pripojenie boosteru 10765 k zosilňovaču 10764 a ku koľajisku.

Wiring diagram of the amplifier 10764, the booster 10765 and the tracks.

<span id="page-33-0"></span>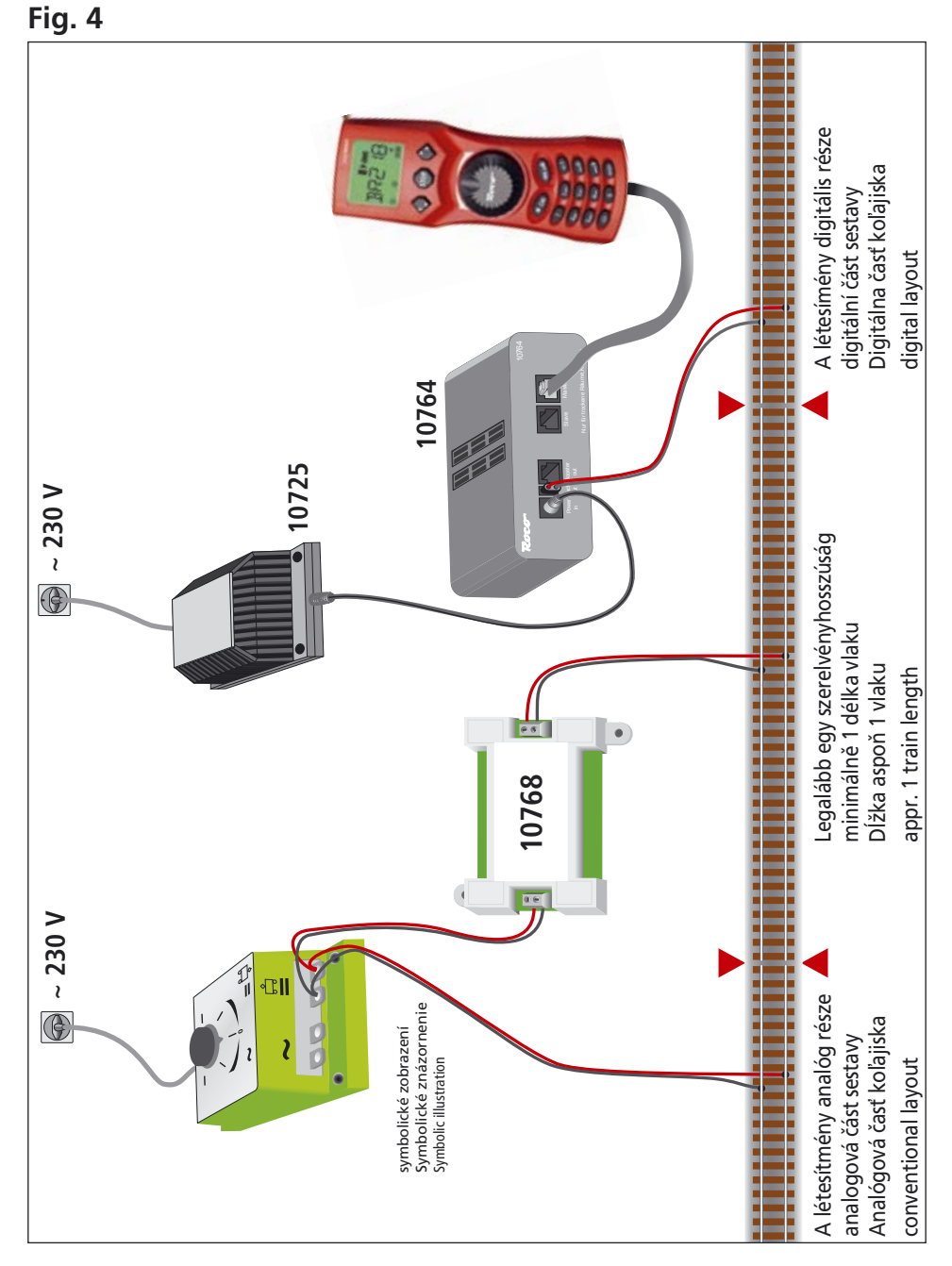

Roco

A digitális és az egyenáramú rész átme - szakasza a 10768 cikkszámú szakaszoló modullal. Přechodová cesta digitál – stejnosměrný proud s oddělovacím modulem 10768. Prechodová trať digitál - jednosmerný prúd s deliacim modulom 10768. Pass-over section with additional tracks from digital to DC-layout controlled by the separator module 10768.

# <span id="page-34-0"></span>**Fig. 5**

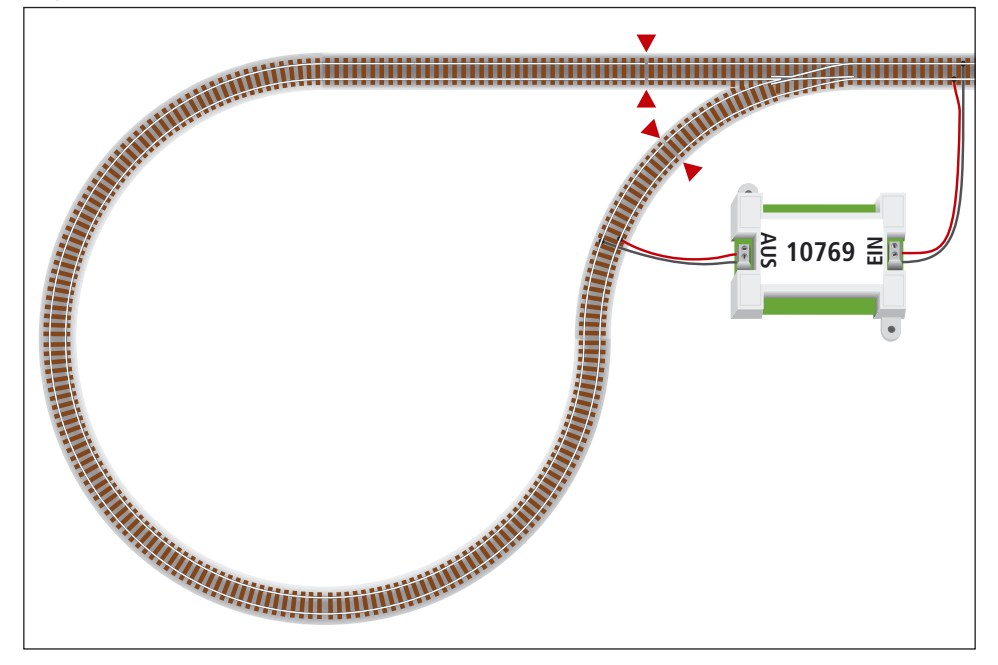

Egy digitális hurokvágány a 10769 cikkszámú hurokvágánymodullal. Digitální zpětná smyčka s modulem zpětné smyčky 10769. Digitálna vratná sĺučka s modulom vratnej sľučky 10769. A digital turning loop controlled by the modul 10769.

**Poznámka / Upozornenie / Note** A vágányszakaszolás szimbóluma: Symbol pro rozdělení koleje: xMiesto delenia koľají: Sign for track insulation:

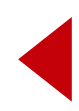

# A multiMAUS avors áttekintése / multiMAUS krátký přehled

#### Vonatyezetés / Jízda Mozdonyklálasztás **Vészleállítás Világítás** výběr lokomotivy Nouzové zastavení světlo Roco **Funkciók / Funkce**  $=$  F1-F10  $=$  F11-F20  $\overline{0}$ Kitérök / Výhybky  $\Omega$ Menüszintek / Úroveň menu **JEN**  $vissza =$ vagy **MENU STOR**  $Zp\check{e}t =$ neho maz īīo **FIKEIT** PROGR 7HF FII JASTA  $\overline{u}$  $\sqrt{3}$  $\sqrt{3}$  $\overline{1}$  $\overline{2}$ **MOZDONY** PROGRAMOZÁS **BEÁLLÍTÁSOK** LOKOMOTIVA PROGRAMOVANI NASTAVENÍ Änderungen von Konstruktion und Ausführung

vorbehalten! • We reserve the right to change the construction and design! . Práva na zmenu konštrukcie a prevedenia vyhradené! · Změny konstrukce a provedení jsou vyhrazeny! • A szerkezet és a kivitelezés módosításának a joga fenntartva!

Bitte diese Beschreibung zum späteren Gebrauch aufbewahren! • Please retain these instructions for further reference! · Uschovajte pre neskoršiu potrebu! · Prosíme ponechat tyto instrukce pro pozdější použití! • Kérem, hogy ezt a Leírást a későbbi használathoz őrizze meg!

Modelleisenbahn GmbH Plainbachstraße 4 Postfach 96 A-5101 Bergheim Tel.: +43 (0)5 7626  $\Diamond$  Modelleisenbahn GmbH

 $\overline{\text{O}}$  A - 5101 Bergheim

 $O$  $R$ <sup> $C$ </sup>

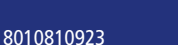